## **Izrada i automatizirano ispitivaje IEC61850 baziranog SCADA sustava korištenjem Omicron StationScout**

**Jurčić, Davor**

**Master's thesis / Diplomski rad**

**2023**

*Degree Grantor / Ustanova koja je dodijelila akademski / stručni stupanj:* **Josip Juraj Strossmayer University of Osijek, Faculty of Electrical Engineering, Computer Science and Information Technology Osijek / Sveučilište Josipa Jurja Strossmayera u Osijeku, Fakultet elektrotehnike, računarstva i informacijskih tehnologija Osijek**

*Permanent link / Trajna poveznica:* <https://urn.nsk.hr/urn:nbn:hr:200:242545>

*Rights / Prava:* [In copyright](http://rightsstatements.org/vocab/InC/1.0/) / [Zaštićeno autorskim pravom.](http://rightsstatements.org/vocab/InC/1.0/)

*Download date / Datum preuzimanja:* **2024-05-11**

*Repository / Repozitorij:*

[Faculty of Electrical Engineering, Computer Science](https://repozitorij.etfos.hr) [and Information Technology Osijek](https://repozitorij.etfos.hr)

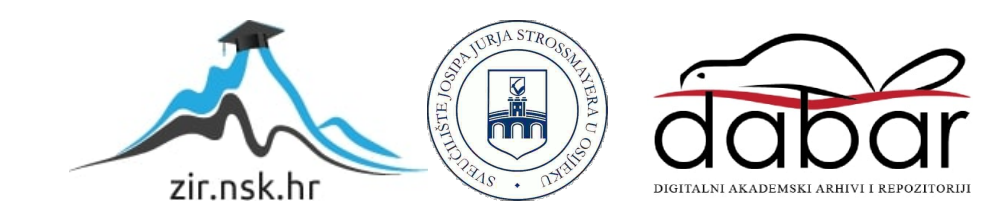

## **SVEUČILIŠTE JOSIPA JURJA STROSSMAYERA U OSIJEKU FAKULTET ELEKTROTEHNIKE, RAČUNARSTVA I INFORMACIJSKIH TEHNOLOGIJA**

**Sveučilišni studij**

# **Izrada i automatizirano ispitivanje IEC61850 baziranog SCADA sustava korištenjem Omicron StationScout**

**Diplomski rad**

**Davor Jurčić**

**Osijek, 2023.**

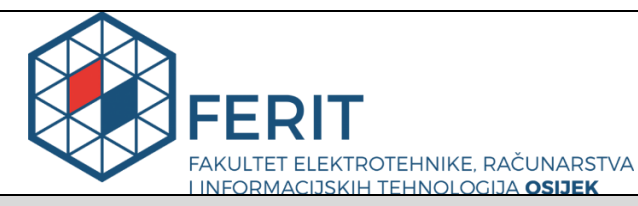

**Obrazac D1: Obrazac za imenovanje Povjerenstva za diplomski ispit**

**Osijek, 06.09.2023.**

**Odboru za završne i diplomske ispite**

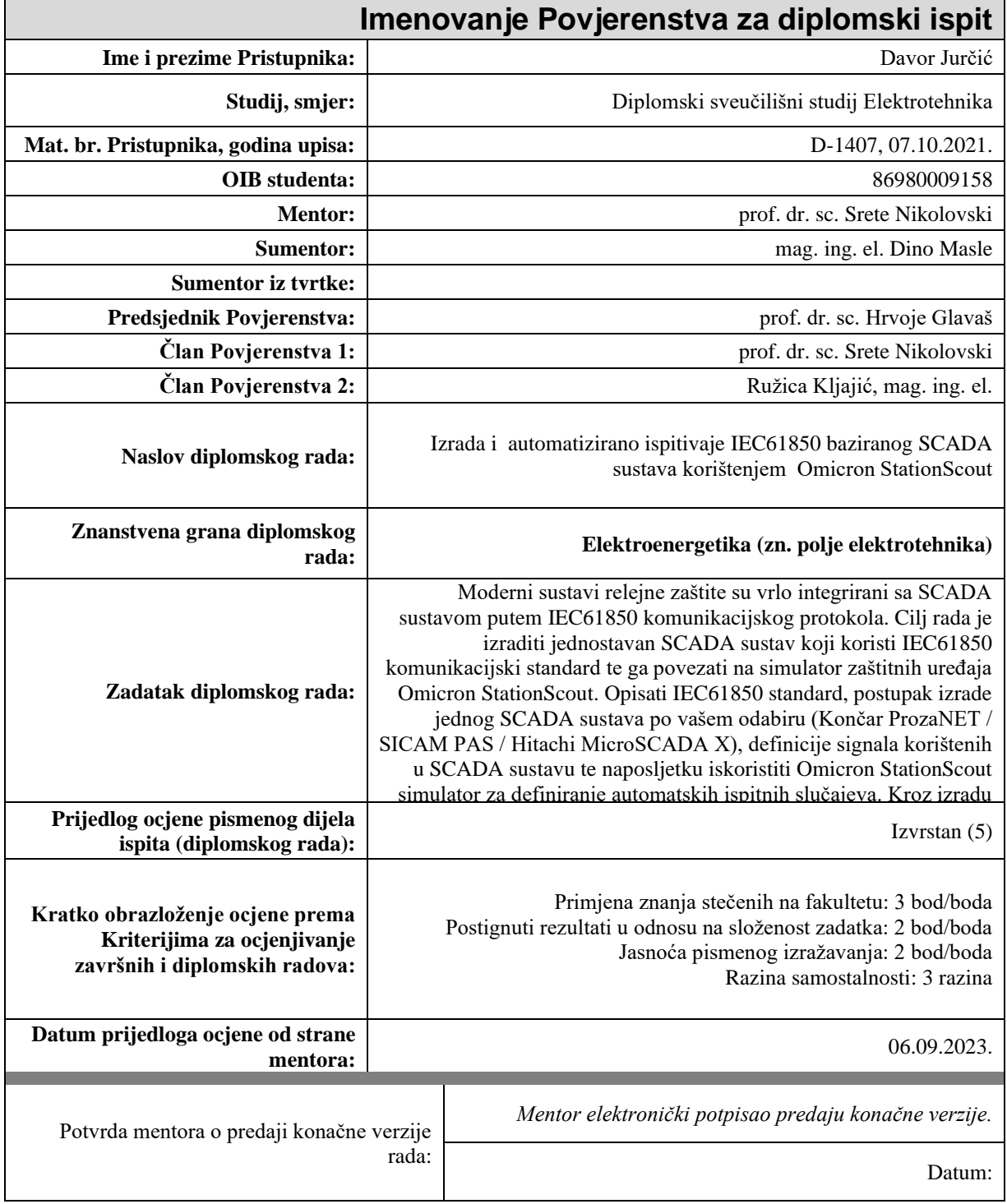

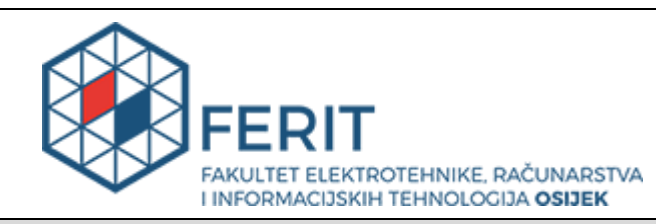

### **IZJAVA O ORIGINALNOSTI RADA**

**Osijek, 14.09.2023.**

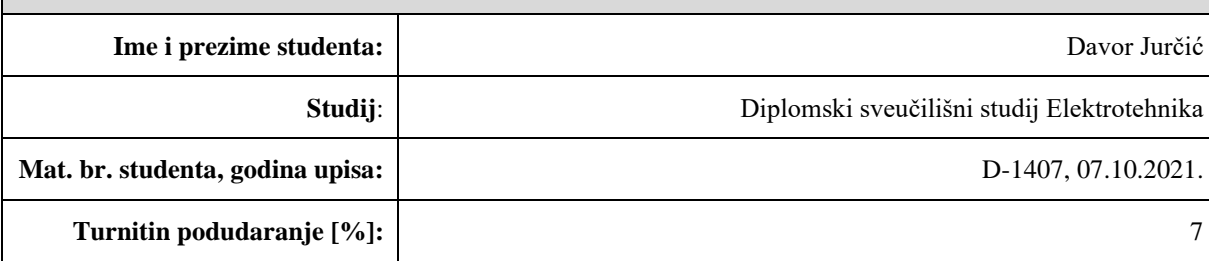

Ovom izjavom izjavljujem da je rad pod nazivom**: Izrada i automatizirano ispitivaje IEC61850 baziranog SCADA sustava korištenjem Omicron StationScout**

izrađen pod vodstvom mentora prof. dr. sc. Srete Nikolovski

i sumentora mag. ing. el. Dino Masle

moj vlastiti rad i prema mom najboljem znanju ne sadrži prethodno objavljene ili neobjavljene pisane materijale drugih osoba, osim onih koji su izričito priznati navođenjem literature i drugih izvora informacija. Izjavljujem da je intelektualni sadržaj navedenog rada proizvod mog vlastitog rada, osim u onom dijelu za koji mi je bila potrebna pomoć mentora, sumentora i drugih osoba, a što je izričito navedeno u radu.

Potpis studenta:

## SADRŽAJ

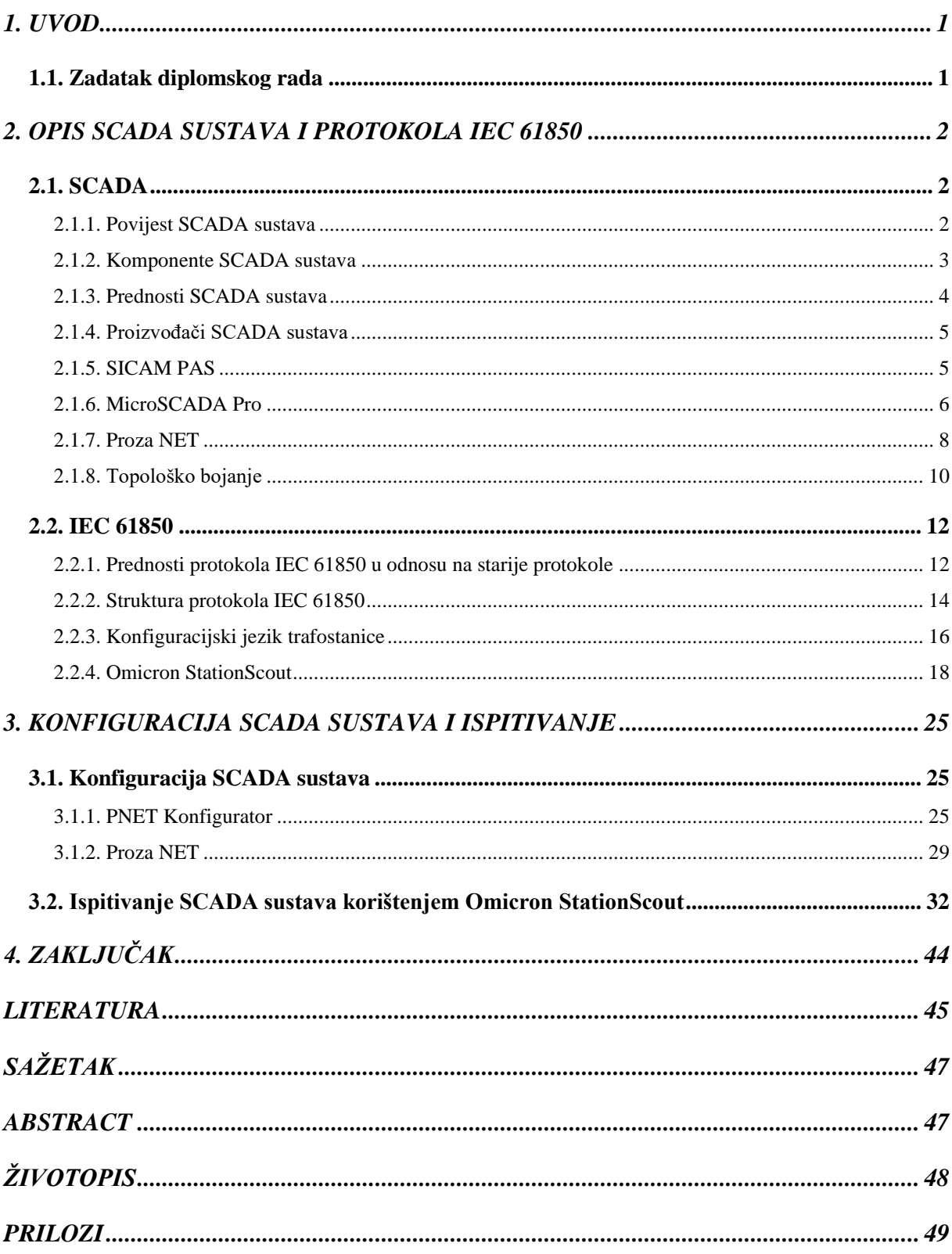

#### <span id="page-5-0"></span>**1. UVOD**

Zadatak elektroenergetskog sustava je isporuka kvalitetne i u svakom trenutku dostupne električne energije potrošačima. Opasnosti za sigurnu opskrbu su kvarovi i opasni pogonski događaji koje treba nadzirati i pratiti pomoću relejne zaštite.

Relejna zaštita prati rad štićenih objekata zbog toga što su skupi i u slučaju kvarova nastaje financijska šteta zbog neisporuke električne energije. Pomoću relejne zaštite trajno se nadziru električne veličine štićenog objekta. U slučaju kvara ili opasnih pogonskih stanja, relejna zaštita ima zadatak detektirati kvar i u što kraćem vremenu izolirati element sustava koji je u kvaru od ostalih elemenata elektroenergetskog sustava. Relejna zaštita obaviještava pogonsko osoblje o mjestu kvara u elektroenergetskom sustavu. Primjeri kvarova koji se češto pojavljuju u elektroenergetskom sustavu su kvarovi oštećenja izolacije, previsoki naponi, nesimetrična opterećenja, padovi napona, prekidi u elektroenergetskom sustavu.

Relejna zaštita je skup automatiziranih uređaja koji su neophodni za siguran i pouzdan rad elektroenergetskog sustava.

#### <span id="page-5-1"></span>**1.1. Zadatak diplomskog rada**

Zadatak diplomskog rada je izraditi jednostavni SCADA sustav koji za komunikaciju koristi protokol IEC 61850 povezan na simulator zaštitnih uređaja Omicron StationScout. Opisati protokol IEC 61850, postupak izrade SCADA sustava i definiranje automatskih ispitnih slučajeva pomoću Omicron StationScout.

#### <span id="page-6-0"></span>**2. OPIS SCADA SUSTAVA I PROTOKOLA IEC 61850**

#### <span id="page-6-1"></span>**2.1. SCADA**

SCADA (eng. *Supervisory control and data acquisition*) koristi se za kontrolu, praćenje i analizu industrijskih uređaja i procesa. Sastoji se od softverskih i hardverskih komponenti. Omogućava daljinsko prikupljanje podataka i prikupljanje podataka na licu mjesta od industrijskog uređaja. Pomoću daljinskog upravljanja omogućuje se operaterima da upravljaju i kontroliraju procese bez njihove prisustnosti na licu mjesta [1].

SCADA se koristi u tvornicama, obonvljivim izvorima energije (vjetroelektrane, hidroelektrane), prijenosu i distribuciji električne energije, upravljanje vodama i mnogim drugim procesima. U današnjem svijetu, SCADA je ključna za efikasnije upravljanje industrijskim postrojenjima jer se lakše i brže prikupljanju informacije, prate se efikasnosti postrojenja, ublažavaju se greške i zastoji putem poruka primljenih od sustava. SCADA se povezuje na različite vrste uređaja kao što su vremenski senzori, pumpe, generatori, motori, ovisno o tome koji su podaci potrebni.

#### **2.1.1. Povijest SCADA sustava**

<span id="page-6-2"></span>SCADA je prvi put konceptualizirana u kasnim 1950-ima. Mnoge od ovih funckija nisu bile moguće ili su bile vrlo ograničene. Bilo je potrebno više generacija razvoja prije nego li se postigla razina pouzdanosti koju pružaju današnji SCADA sustavi [2].

Prva generacija su monolitni sustavi. Prvi SCADA koncepti bili su temeljeni na glavnim sustavima koji su imali malo mrežnih mogućnosti. Zbog toga se prva generacija sustava nije mogla međusobno povezivati što ih je činilo samostalnim sustavima. Prva generacija SCADA sustava sastojala se od mreže širokog područja (WAN) koja je služila za povezivanje s RTU-ovima (eng. *Remote terminal units*) za komunikaciju podataka naprijed/nazad s glavnog računala. Za komunikaciju s RTU-ovima, prva generacija sustava koristila je samo vlasničke protokole koji su razvili dobavljači RTU-a koji su bili kompatiblini samo s glavnim računalom istog dobavljača. Prvi SCADA sustavi postali su traženi među proizvođačima iz različitih industrija i dolazi do prve evolucije SCADA-e i dolaska druge generacije.

Druga generacija je distribuirani SCADA sustav. Naziv distriburiani dolazi zbog toga što dolazi do međusobne komunikacije više stanica koje mogu razmijenjivati podatke u stvarnom vremenu. Sustavi su postali povezaniji, manji i jeftiniji od prve generacije SCADA-e i koristi se tehnologija lokalne mreže (LAN). Druga generacija uvodi komunikacijske procesore, HMI (eng.

*Humac machine interfaces*) sučelja, RTU-ove i baze podataka. Nedostatak ove generacije su ograničenja na kompatibilnost softvera i hardvera koje je isporučivao dobavljač.

Treća i sadašnja generacija je umreženi SCADA sustav. Nastala je zahvaljujući napretku industrijske automatizacije. Treća generacija uvodi otvorenu arhitekturu sustava. Otvorena arhitektura dopušta korištenje otvorenih komunikacijskih protokola i standarda, umjesto zatvorenih lokalnih mreža (LAN) koristi se mreža širokog područja (WAN). Osim toga, otvorena arhitektura omogućuje korištenje perifernih uređaja trećih strana zbog čega dolazi do veće funkcionalnosti u odnosu na prethodnu generaciju SCADA sustava. Treća generacija je uvela WAN protokole kao što je Internet protokol (IP) koji je omogućio svim komponentama u sustavu da međusobno komuniciraju putem ethernet kabela [2].

#### **2.1.2. Komponente SCADA sustava**

<span id="page-7-0"></span>SCADA se sastoji od nekoliko komponenata koji osiguravaju da se podaci prenose s opreme koju treba nadgledati i kontrolirati do sučelja gdje se podaci mogu analizirati i koristi za prikaz. Veza za povezivanje u SCADA arhitekturi su PLC-ovi (eng. *Programable logic controllers*) ili RTU-ovi. RTU je glavna komponenta u SCADA sustavu koja ima izravnu vezu s različitim senzorima, mjeračima i aktuatorima povezanim s kontrolnim okruženjem. RTU-ovi nisu ništa drugo nego programabilni logički kontroleri (PLC-ovi) u stvarnom vremenu koji su odgovorni za pravilno pretvaranje informacija udaljene stanice u digitalni oblik za prijenos podataka. To su zapravo mikroračunala koja su povezana s opremom s jedne strane, te HMI-ima s druge strane. Središnji glavni poslužitelj naziva se glavna terminalna jedinica (MTU eng. *Master terminal units*) koji komunicira s RTU-ovima i izovdi operacije čitanja i pisanja tijekom planiranog skeniranja. Komunikacijska mreža prenosi podatke između središnjih poslužitelja glavnog računala, uređaja i kontrolnih jedinica za sučelje podataka na terenu. Radne stanice operatera su računalni terminali koji se sastoje od glavnog HMI softvera i umreženi su sa središnjim glavnim računalom. Ove radne stanice su operaterski terminali koji zahtijevaju i šalju informacije glavom računalu kako bi pratili i kontrolirali parametre promatranog udaljenog polja [3].

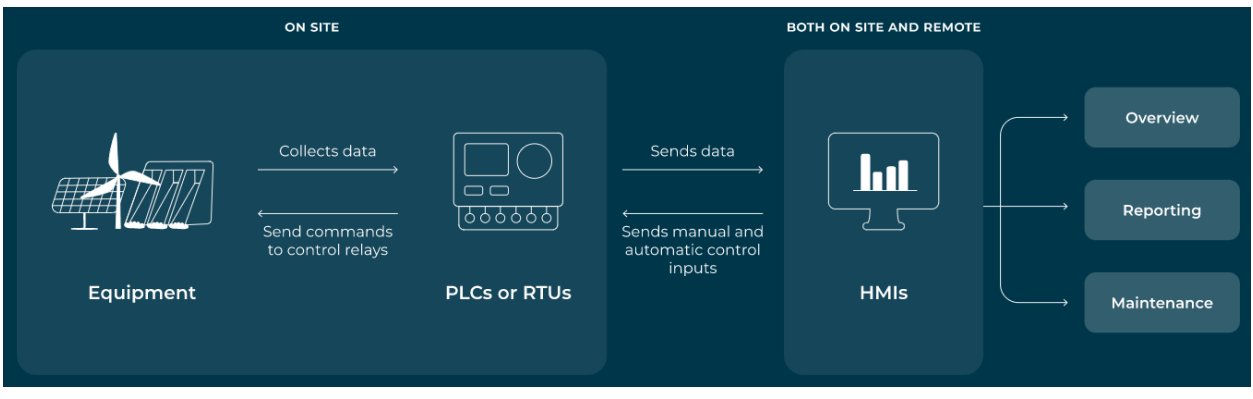

Slika 2.1. Prikaz SCADA sustava [1]

Na slici se može vidjeti kako PLC-ovi i RTU-ovi rade kao lokalne sabirne točke koje šalju i prevode podatke na HMI i šalju nazad kontrolne naredbe terenskim uređajima. Operateri pristupaju podacima preko HMI-a koji može biti baziran na vlastitim serverima. Softver interpretira i prikazuje podatke tako da operatori mogu brzo i jednostavno analizirati podatke, te reagirati na alarme. Mogućnost brzog reagiranja na alarme može biti od velikog značaja za rad industrijskih postrojenja. Operater može dobiti obavijest na telefon ili računalo, zatim procjeniti situaciju i ako donese odluku da proces mora biti zaustavljen, to može učiniti direktno u HMI-u. HMI šalje naredbe PLC-ovima ili RTU-ovima koji zaustavljaju proces. Pomoću obavijesti iz SCADA sustava, operater može brzo reagirati na nastale probleme i spriječiti troškove kvara i održavanja.

#### **2.1.3. Prednosti SCADA sustava**

<span id="page-8-0"></span>SCADA sustavi izuzetno su povoljan način za pokretanje i nadzor procesa. Neke od prednosti primjene SCADA sustava su:

- Ranijim prepoznavanjem kvarova može se izbjeći oštećenje opreme
- Nadzor i upravljanje distribucijskom mrežom vrši se s udaljenih lokacija
- U svakom trenutku analizira se kvaliteta proizvedene električne energije
- Smanjuju se troškovi rada i održavanja jer je potreban manji broj ljudi
- Smanjuje se vrijeme prekida rada nadziranjem cijelog sustava i generiranjem alarma za pojavu kvara
- Pohrana podataka o izvedbi za kasniju analizu
- Omogućuje proaktivno održavanje i smanjuje vrijeme zastoja [4].

#### **2.1.4. Proizvođači SCADA sustava**

<span id="page-9-0"></span>Najpoznatiji proizvođači SCADA sustava su Schneider Electric SE, Siemens AG, Rockwell Automation, ABB i Mitsubishi Electric Corporation [5]. Schneider Electric proizvodi sustave upravljanja energijom i rješenja za automatizaciju. Djeluje kroz dva glavna poslovna segmenta: upravljanje energijom i industrijska automatizacija. Siemens AG proizvodi energetska rješenja za građevinsku tehnologiju, pogonsku tehnologiju, energetiku, zdravstvo, industrijsku automatizaciju, mobilnost, financiranje, potrošačke proizvode i usluge. Rockwell Automation bavi se proizvodnjom industrijske automatizacije i informacijskih rješenja. Segment arhitekture i softvera uključen je u pružanje upravljačkih i informacijskih platformi, uključujući kontrolere, elektronička operatorska sučelja, komunikacijske i mrežne proizvode. ABB proizvodi uređaje za industrijsku automatizaciju za komunalne usluge, industiju, transport i infrastrukturu. Tvrtka posluje kroz poslovne segmente: elektrifikacija, industrijska automatizacija, robotika i diskretna automatizacija. Mitsubishi Electric Corporation proizvodi električne proizvode i elektroniku. Posluje kroz pet segmenata: energetski i električni sustavi, sustavi industrijske automatizacije, informacijski i komunikacijski sustavi, elektronički uređaji i kućanski uređaji.

Najpoznatiji SCADA sustavi u elektroenergetskom sustavu su SICAM PASS njemačke tvrke Siemens i MicroSCADA Pro švedske tvrtke ABB, ProzaNET tvrtke Končar.

#### **2.1.5. SICAM PAS**

<span id="page-9-1"></span>SICAM PAS je modularni, otvoreni sustav koji je u skladu sa svim korištenim komunikacijskim standardima. Koristi se za automatizaciju trafostanica i ostalih elektroenergetskih procesa. SICAM PAS osigurava da zadatke konfiguracije, rada i upravljanja sustavom mogu obavljati samo ovlaštene osobe. Dodjela individualnog prebacivanja autorizacije do informacijske razine dodatno poboljšava sigurnost upravljanja sustavom. Obavijesti o neriješenim sistemskim incidentima, greškama, kao što su lokacije o kvaru dobivaju se putem epošte ili SMS-a [6].

#### Prednosti SICAM PAS sustava:

- Modularni hardver i softver
- Jednostavno korištenje
- Strogi IT sigurnosni zahtjevi za korištenje u području kritične infrastrukture
- Otvorenost prema korištenju standarda

Zadaci SICAM PAS sustava:

- Daljinski rad i rad na licu mjesta postoji opcija za izvođenje radova putem kontrolnog centra ili na licu mjesta
- Zapis i arhiva podataka izmjerene vrijednosti, evidencija kvarova, podaci o kvaliteti električne energije
- Prijenos podataka u stvarnom vremenu
- Zaštićeni prijenos podataka
- Vizualizacija procesa (HMI)

Zbog svoje modularne strukture, SICAM PAS se može koristiti za više namjena na razini upravljanja trafostanicama koje su međusobno povezane kontrolnim centrima. Za komunikaciju između podstanica i IED-ova podržava protokole kao što su IEC 60870-5-104, IEC 61850 i DNP3i.

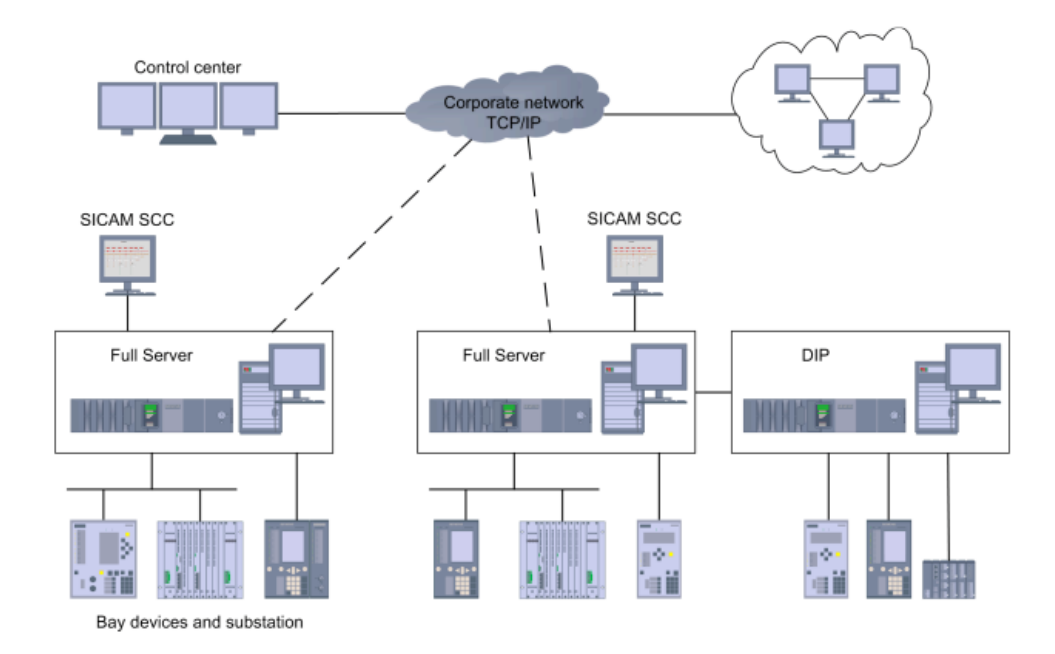

Slika 2.2. Primjer konfiguracije s 2 SICAM PAS sustava [6]

#### **2.1.6. MicroSCADA Pro**

<span id="page-10-0"></span>MicroSCADA Pro je dizajniran za praćenje i upravljanje primarnom i sekundarnom opremom u prijenosnim i distribucijskim trafostanicama u stvarnom vremenu. Omogućuje jednostavnu i sigurnu komunikaciju sa zaštitnim i kontrolnim IED-ovima. Učinkovito promiče poduzimanje ispravnih radnji i postizanje maksimalne dostupnosti elektroenergetskog sustava. MicroSCADA Pro povećava osobnu sigurnost na više načina. Prekidačima i rastavljačima upravlja se iz kontrolne sobe u trafostanici, što smanjuje rizik od ozljeda osoblja. Zabranjuje rad objekata u situacijama održavanja čime se osigurava sigurnost osoblja, sprječava opasne operacije koje bi inače mogle oštetiti primarnu opremu.

Sustavi automatizacije trafostanica s MicroSCADA Pro omogućuje pristup važnim informacijama. Napredna kategorizacija podataka osigurava da operateri dobiju pravu količinu informacija u svim situacijama što omogućuje prave i pravoremene korektivne radnje. To smanjuje vrijeme prekida rada, gubitka energije i mogućih troškova zbog kvara opreme. Popis događaja također dopušta provjeru jesu li poduzete radnje uspješno izvedene. Jednostavan pristup popisu događaja i informacijama o smetnjama omogućuje analizu različitih vrsta grešaka. Pomoću MicroSCADA Pro mogu se kontrolirati različite vrste objekata, kao što su prekidači, rastavljači i izmjenjivači. Također mogu se kreirati dodatne kontrolne funkcije kao što je automatsko ponovno uklapanje. MicroSCADA Pro pomaže optimizirati kvalitetu električne energije kroz praćenje harmonijskih izobličenja, padova napona i vrhova mjerenih zaštitnim i kontrolnim IED-ovima [7].

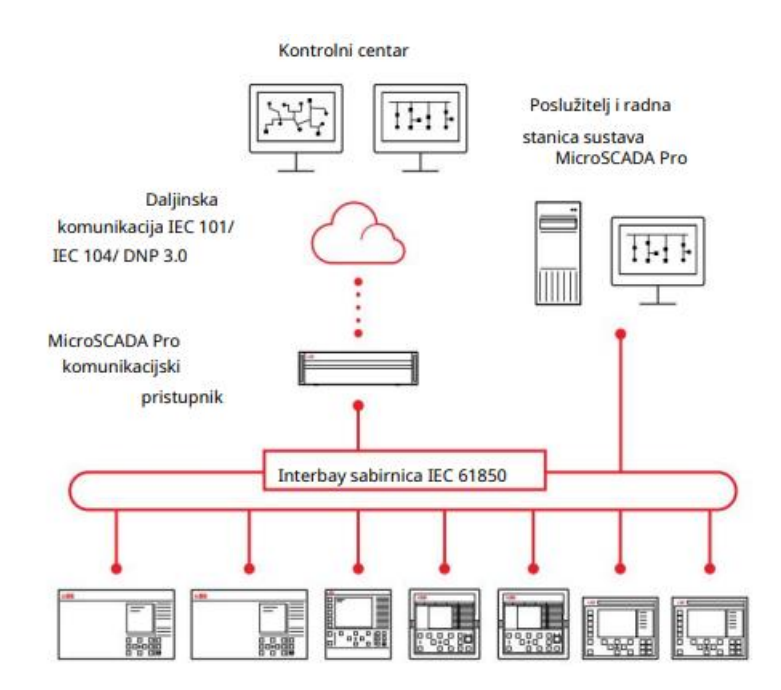

Slika 2.3. Primjer konfiguracije MicroSCADA Pro sustava [7]

MicroSCADA Pro podržava daljinski pristup i mobilne tehnologije kako bi se osigurala jedostavna kontrola trafostanica bilo gdje i bilo kada. Podržava komunikaciju s protokolom IEC 61850 za automatizaciju trafostanica, te redudantnu komunikaciju na sabirnici trafostanice prema protokolu IEC 62439. Redudancija poboljšava toleranciju grešaka i pouzdanost komunikacijskog sustava što znači da ne može doći do prekida u komunikaciji.

#### **2.1.7. Proza NET**

<span id="page-12-0"></span>SCADA sustav koji će se koristiti u ovom radu je Proza NET od proizvođača Končar. Proza NET je sustav za nadzor, upravljanje i izvršavanje funckija za analizu stanja u elektroenergtskom sustavu. Primjenjuje se u proizvodnji, prijenosu i distribuciji električne energije, te se primjenjuje u pametnim mrežama. Podržava protokole za komunikaciju kao što su IEC 61850, IEC 60870-5- 104, Modbus TCP/IP, DNP3, ICCP. Proza NET koristi napredne analitičke funkcije kao što su EMS (eng. *Energy managment system*), DMS (eng. *Distribution managment system*) i GMS (eng. *Generation managment system*). Osim u elektroenergetskom sustavu, primjenjuje se u plinskoj industriji, naftnoj industriji, vodovodu i ostalim industrijskim granama. Osnovne karateriske ProzaNET-a su modularna arhitekutra, integracija s vanjskim aplikacijama, moguća upotreba na više razina [8].

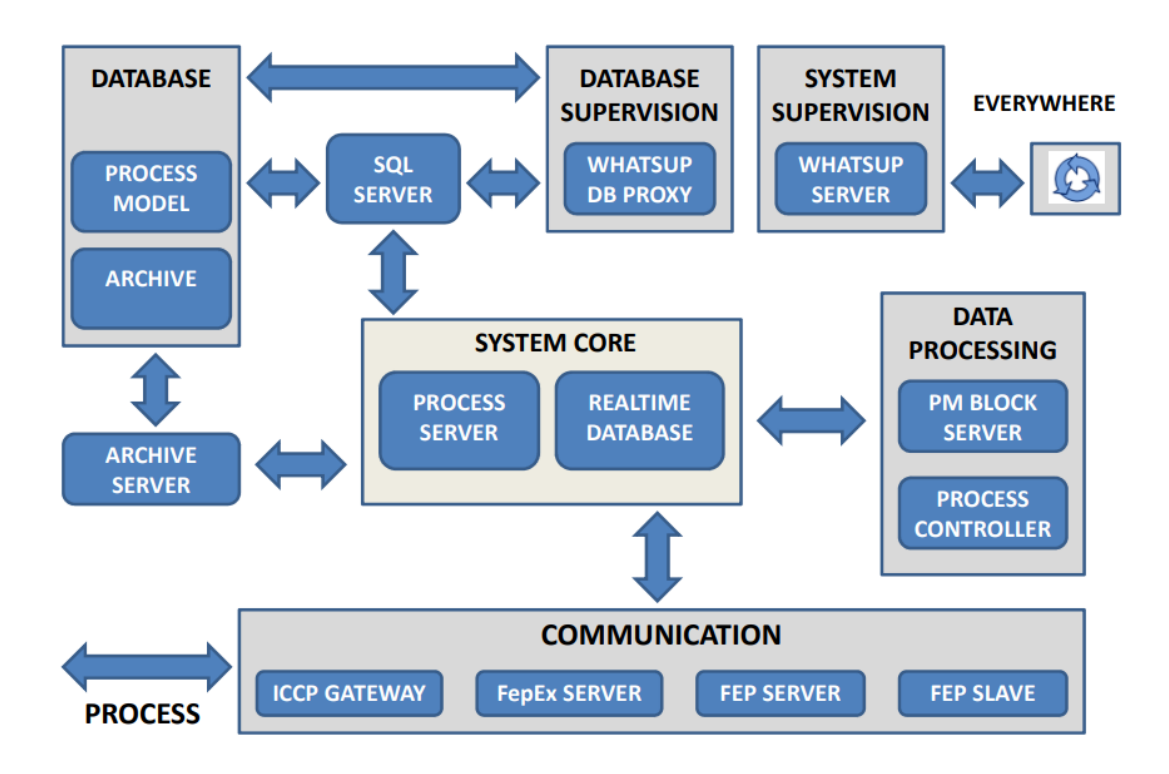

Slika 2.4. Arhitektura Proza NET-a [9]

Na slici (Slika 2.4.) prikazana je arhitektura Proza NET SCADA sustava. Baza Proza NET sustava je SQL Server. To je standarna baza koja može biti zasebni poslužitelj baze podataka. Standardna baza pruža jednostavan pristup arhivama i listama događaja. Koncept Proza NET sustava omogućava određivanje lokacije i postavke poslužitelja svake pojedine komponente. Archive server predstavlja poslužitelj koji služi za povijesnu bazu podataka. U bazi podataka (eng. *Database*) nalaze se model procesa i arhiva procesa. Blok komunikacija (eng. *Communication*) sastoji se od ICCP komunikacije i FEP modula. ICCP je komunikacijski protokol koji se temelji

na MMS protokolu i omogućuje razmjenu podataka u stvarnom vremenu uključujući status, izmjerene vrijednosti, podatke o rasporedu, naredbe operatera i mnoge druge. FepEx server predstavlja poslužitelj za ICCP komunikaciju. FEP Server je glavni komunikacijski poslužitelj koji prikuplja informacije, dok je FEP Slave komunikacijski poslužitelj koji predaje inforamcije. Zadnji korak u komunikaciji je kreiranje FEP modula komunikacije gdje se vrši uvoz datoteka od prokotola IEC 61850. Blok jezgra sustava (eng. *System core*) sastoji se od poslužitelja koji opskrbljuje bazu podataka (eng. *Process server*) i baze podataka u stvarnom vremenu (eng. *Realtime database*). U bloku obrada podataka (eng. *Data processing*) nalazi se blok za upravljanje procesima (eng. *Process controller*) i blok (eng. *PM block server*) koji je poslužitelj za opksrbljivanje procesne skripte. U bloku za nadzor baze podataka (eng. *Database supervision*) nalazi se poslužitelj (eng. *Whatsup DB proxy*) koji služi za upravljanje bazama podataka i koji prosljeđuje podatke od komunikacijskog poslužitelja do upravljačkog mjesta. Blok za nadzor sustava (eng. *System supervision*) sastoji se od poslužitelja za automtski nadzor komponenti Proza NET sustava (eng. *Whatsup server*) [9].

#### **2.1.8. Topološko bojanje**

<span id="page-14-0"></span>Topološko bojanje je svestran i učinkovit alat koji omogućuje operateru da izravno primjeti kritičnu situaciju kada gleda prikazane slike nekog sustava. Slika prikazuje trenutne informacije o trenutnom električnom statusu mreže i povezanosti [10].

Prednosti topološkog bojanja su:

- Jednostavna interpretacija mrežne povezanosti i električnog sustava operater može jednostavno i brzo razumjeti trenutnu situaciju povezanosti i trenutni status elektroenergetskog sustava
- Fleksibilno bojanje sustava svaki sustav označen je pojedinačno kako bi se jednostavnije optimizirala čitljivost i razumijevanje operaterima
- Jednostavna promjena boje operater može u svakom trenutku promjeniti boju dijelova elektroenergetskog sustava

Boje predstavljaju različita stanja i rad elektroenergetskog sustava jer omogućuju trenutno uočavanje nepoželjnih radnih situacija. Za vizualizaciju odspajanja/ponovnog spajanja komponenti sustava koriste se različite boje za električna stanja: pod naponom, uzemljen i bez napona. Za beznaponsko ili uzemljeno područje koriste se posebne boje. Druge namjenske boje koriste se kada su informacije o području nepotpune. Kako bi se prikazalo odvajanje područja mreže, nekoliko boja koristi se za područja pod naponom. Boja energiziranog područja određena je iz točke širenja boje na važnim dovodima u mrežno područje kao što su generatori, vodovi ili transformatori. Boja i prioritet pridruženi su svakom objektu. Prikazana boja određena je točkom širenja boje s najvećim prioritetom. Nakon odvajanja mrežnog područja, druge točke širenja boja imaju veći prioritet. Odvojeni mrežni dijelovi su prebojani. Boja se ne može širiti izvan regije definirane granicom boje mreže. Obrub u boji može biti interkonekcija s drugom mrežom, transformatorom ili dalekovodom unutar kontroliranog područja. Kako bi se povećala čitljivost, (npr. kako bi se razjasnila granica između dva područja) operater može zatražiti privremeno mijenjanje boje odabranog područja.

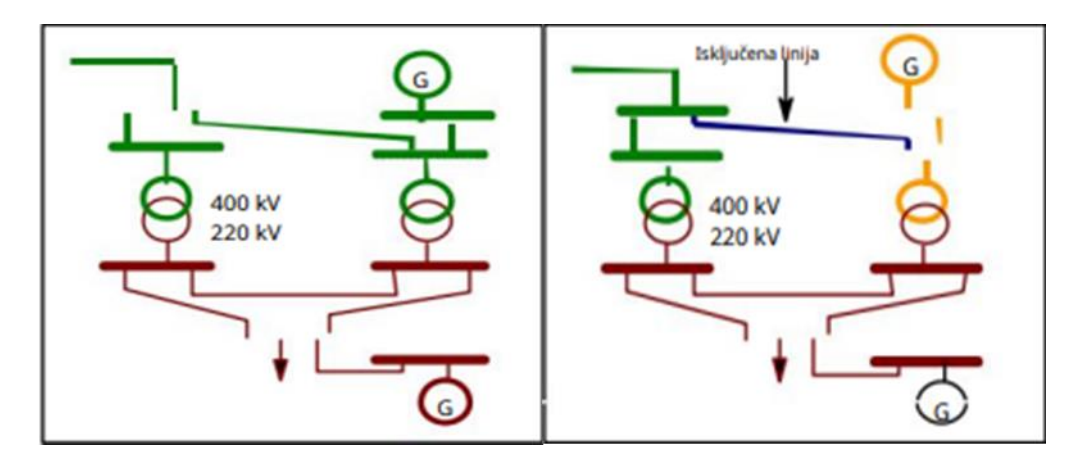

Slika 2.5. Primjer bojanja mreže [10]

Na slici je prikazan dio elektroenergetskog sustava u dva različita stanja. Na lijevoj slici, spojni vod povezuje dvije sabrinice od 400kV, a razina od 400kV dobiva jednu boju. Na desnoj slici spojni vod je odspojen i postavljena je plava boja što predstavlja beznaponsko stanje. Dva su odvojena 400kV područja od kojih je jedno zelene, a drugo žute boje.

Simboli opreme koji mogu biti obojani su prijenosni vodovi, generatori, transformatori, kabeli, spojni vodovi, dijelovi sabrinica, opterećenja i simboli stanica.

#### <span id="page-16-0"></span>**2.2. IEC 61850**

IEC 61850 predstavlja standard za komunikaciju u trafostanicama koji predstavlja sve funkcije zaštite, upravljanja, mjerenja i nadzora u jednom zajedničkom protokolu. Uređaji u takvim sustavima su IED-ovi (Intelligent electronic devices). IED-ovi koriste standardiziranu komunikaciju za međusobno dijeljenje informacija, čak i ako su od različitih dobavljača. IED je uređaj temeljen na mikroprocesoru koji implementira specifične funkcije kao što su kontrola, zaštita i nadzor opreme u trafostanici. Primaju podatke od opreme na strani procesa i na temelju podataka mogu izdavati upravljačne naredbe, poput okidanja prekidača. Za različite vrste komunikacija koriste se sljedeće usluge: C/S, GOOSE i SV.

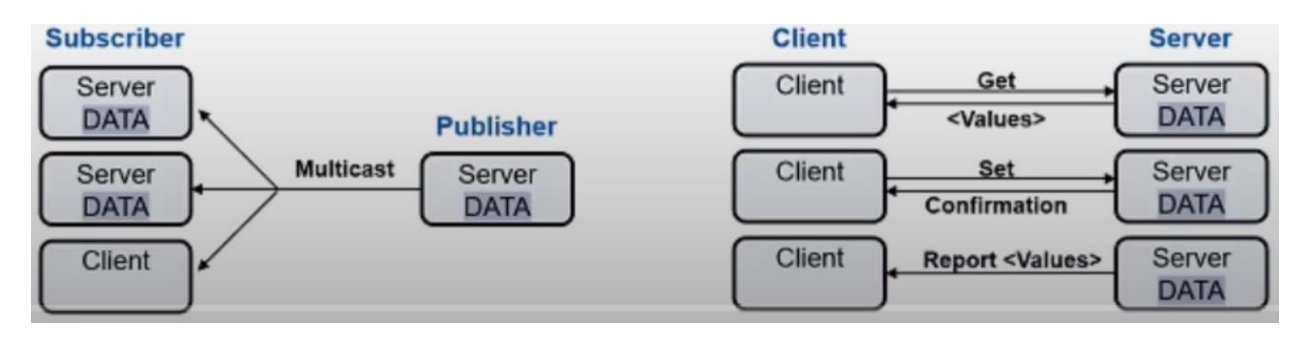

Slika 2.6. Vrste komunikacija: GOOSE (lijevo) i C/S (desno) [11]

C/S (klijent/poslužitelj) koristi se za izravnu komunikaciju između dva uređaja gdje jedan uređaj služi kao poslužitelj, a drugi uređaj kao klijent. Ostali IED-ovi koji su spojeni na mrežu ne mogu vidjeti komunikaciju. C/S usluge koriste se za slanje informacija do HMI ili kontrolnog centra. GOOSE i SV spadaju u usluge koje se koriste u stvarnom vremenu i služe za prijenos podataka između IED-ova. GOOSE (eng. *Generic object oriented substation event*) koristi se za brzi prijenos događaja poput zaštitnih okidanja, šalje se kao multicast (jedan prema više) i obično se primjenjuje za međusobno zaključavanje. Jedan IED šalje informaciju kao GOOSE i ta će informacija biti proslijđena svim uređajima koji su povezani na tu mrežu. SV (eng. *Sampled values*) koristi se za prijenos mjerenih vrijednosti od mjernih transformatora u mrežu podstanice. Komunikacijski profil u IEC 61850 koristi MMS standard, koji koristi Ethernet kako bi se postiglo potrebno vrijeme za relejnu zaštitu [12].

#### **2.2.1. Prednosti protokola IEC 61850 u odnosu na starije protokole**

<span id="page-16-1"></span>Protokoli koji su se koristili za komunikaciju u trafostanicama prije protokola IEC 61850 su Modbus, Modbus plus, DNP3.0 i IEC 60870. Svaki od ovih protokola ima nedostatke, obično su ovisni o dobavljaču i ne mogu biti usvojeni kao složeno rješenje. Glavni nedosatak ovih protokola je što nisu bili optimizirani za komunikaciju preko Etherneta. Ethernet je jedna od važnijih tehnologija u području umrežavanja. Korištenje i međusobno povezivanje s industrijskim komunikacijskim standradima donosi mnogo prednosti. Važna karakteristika Etherneta je da je dio standardiziranih mrežnih modela kao što su ISO/OSI i TCP/IP protokola [13].

Protokol Modbus postupno je postao standard za izradu sustava automatizacije na širokom području industrijske primjene. Podržava različite mrežne tehnologije kao što su serijska komunikacija, optička ili radio mreža, RS-232, RS-422 [14]. Omogućuje komunikaciju klijent/poslužitelj između uređaja. Modbus se koristi za komunikaciju IED-ova sa senzorima i instrumentima, te za nadzor terenskih uređaja. Modbus plus je poboljšanje protokola Modbus i može se promatrati kao složenije rješenje za daljinsku kominkaciju u području industrije. Nedostatak Modbus protokola je što ne daje događaje s vremenskim oznakama (slijedu događaja nedostaje kontekst vremenske oznake) i nije optimiziran za komunikaciju pomoću Etherneta.

IEC 60870-5-101 je protokol za komunikaciju između glavne stanice i udaljenje jedinice. Jedan je od glavnih protokola za daljinsko upravljanje, daljinsku zaštitu i automatizaciju elektroenergetskog sustava. Omogućuje komunikacijski profil za slanje osnovnih podataka daljinskog upravljanja između dva sustava putem izravno povezanih strujnih krugova. Sastoji se od potrebnih komponenti i definicija profila za razvoj dobavljača te omogućuje kompatibilnost s drugim sustavima. Komunikacijski mehanizam je tehnološki neovisan, prema ISO/OSI relacijskom modelu. Djeluje uglavnom na aplikacijskom sloju podatkovne veze. Na fizičkom sloju dopušta se odabir kompatibilnih standarda s RS-232 i RS-485 [15].

DNP3 (eng. *Distributed network protocol*) je skup komunikacijskih protokola koji se koriste za međusobno povezivanje sustava automatizacije. Obično se koristi unutara SCADA sustava i inteligentnih električnih uređaja (IED-ova) u području elektroenergetike. DNP3 koristi protokol IEC 60870-5. Glavna razlika kod ovog protokola je što koristi CRC provjeru i ima optimalna poboljšanja. U mrežnoj terminologiji, prema referentnom modelu ISO/OSI, DNP3 je uglavnom protokol drugog sloja koji pruža multipleksiranje, kontrolni zbroj pogrešaka, kontrolu veze, fragmentaciju podataka. Nedostatak DNP3 protokola je što gubi vlastiti logički kontekst i međusobnu povezanost s podatkovnim jedinicama [15].

Protokol IEC 61850 odgovor je na ograničenja prethodnih protokola. Donosi mnoga sredstva za razvoj i implementaciju tehnologije. Proces standardizacije donosi konvenciju za objektno modeliranje i programiranje, korištenje modernih mrežnih tehnologija, prikaza podataka, prijenos podataka i još mnogo toga. Komunikacija i prijenos podataka mogu se realizirati putem serijskih i modernih računalih mrežnih tehnologija koristeći TCP/IP protokol i Ethernet.

#### **2.2.2. Struktura protokola IEC 61850**

<span id="page-18-0"></span>IEC 61850 definira MMS protokol (eng. *Manufacturing message specification*) kao komunikaciju tipa klijent/poslužitelj. Ovaj protkol se koristi za razmjenu podataka izmeđi IEDova i uređaja više razine (SCADA) preko Etherneta. MMS protokol je razvijen za industrijsku automatizaciju i jedan je do prvih protokola koji identificira podatke s hijerarhijama imena. Komunikacija se temelji na na OSI slojevitom modelu preko TCP/IP-a. TCP kanal se stvara između svakog klijenta i svakog poslužitelja. Preko ovog kanala, klijent može čitati i pisati podatke, čitati konfiguraciju, razmjenjivati datoteke. IEC 61850 definira brzu i pouzdanu poceduru razmjene poruka od točke do više točaka koja se može koristiti za zamjenu bakrenih žica u razmjeni podataka između ormara u trafostanici. Ta se procedura naziva GOOSE. One koriste Ethernet multicast s kvalitetom usluge i visokim prioritetom koji jamči mala kašnjenja u sklopkama trafostanica i distribuciju do svih zainteresiranih pretplatnika unutar 3ms ili 20ms ovisno o zahtjevima. Protokol IEC 61850 definira mehanizam ponavljanja za GOOSE poruke koji je koristan za provjeru je li pošiljatelj aktivan i šalje li potrebne informacije. Ovo je prednost u usporedbi s bakrenim ožičenjem gdje je teže otkriti prekinuti kabel. Sekundarna mjerenja u strujnom ili naponskom transformatoru također se mogu digitalizirati i poslati iz rasklopnog postrojenja u upravljačke ormare pomoću optičkih vlakana [16].

IEC 61850 definira objektno orijentirani model sa sljedećim razinama:

- Fizički uređaj (eng. *Physical device*) inteligentni uređaj (IED)
- Logički uređaj LD (eng. *Logical device*)
- Logički čvor LN (eng. *Logical node*)
- Podatkovni objekt DO (eng. *Data object*)
- Podatkovni atribut DA (eng. *Data attribute*)

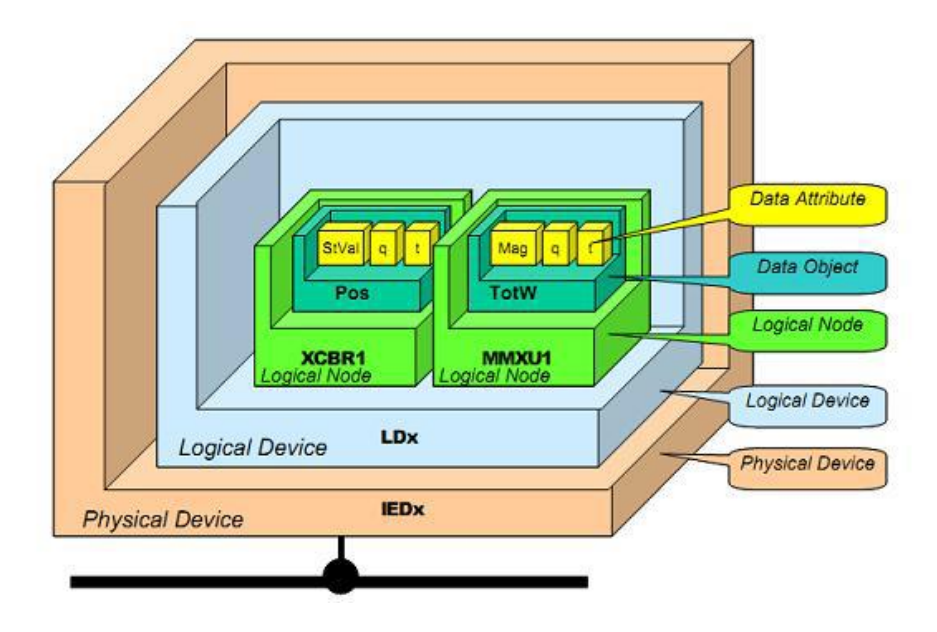

Slika 2.7. Objektno orijentirani model protokola IEC 61850 [17]

Svaki fizički uređaj može se sastojati od jednog ili više logičkih uređaja. Logički uređaj se sastoji od logičkih čvorova, gdje svaki logički čvor definira jednu funkciju IED uređaja. Svaki logički čvor sastoji se od obaveznih i izbornih podatkovnih objekata definiranih standardom, a svaki podatkovni objekt ima unaprijed definirane podatkovne atribute. Podatkovni atribut može davati informaciju o položaju prekidača, je li otvoren ili zatvoren prekidač.

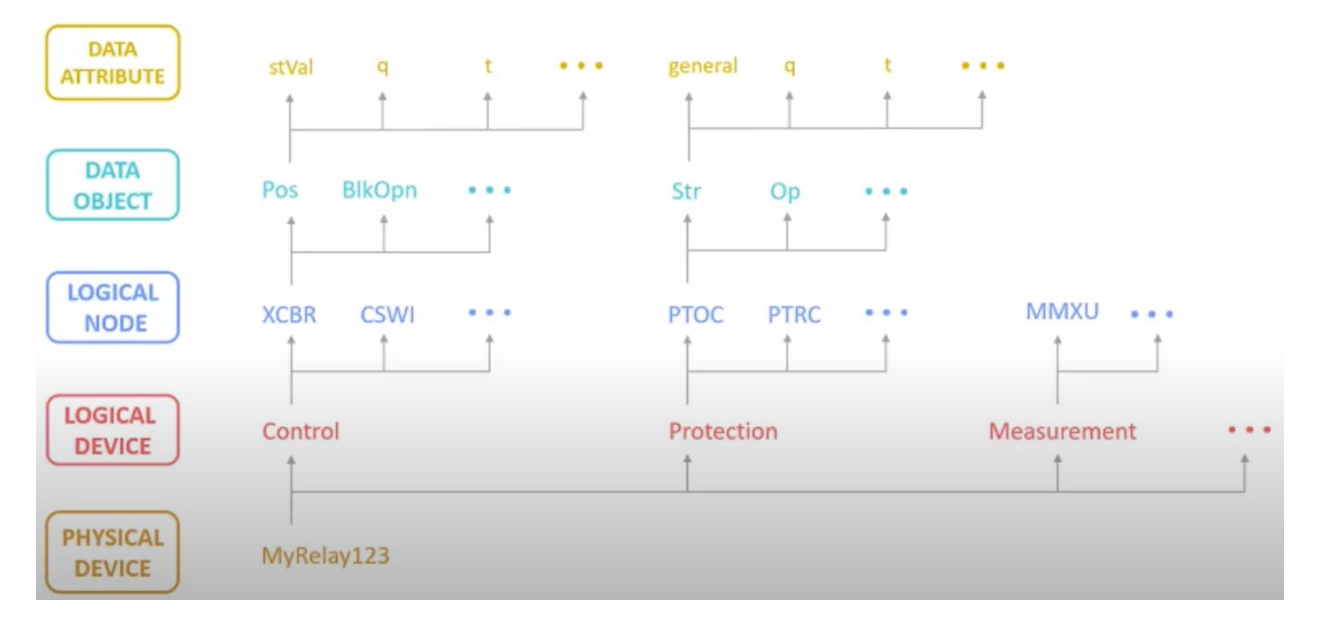

Slika 2.8. Primjer konfiguracije IED-a [18]

Fizički uređaj može biti relej koji ima više logičkih uređaja koji mogu biti za kontrolu, zaštitu ili mjerenje. Svaki logički uređaj ima svoj logički čvor koji se prepoznavaju po oznakama. Primjeri oznaka su PTOC, PTRC, XCBR, XSWI, MMXU. Početna slova u oznakama prikazuju o kojem logičkom čvoru se radi. Tako početno slovo P predstavlja logičke čvorove za zaštitu, M prestavlja logičke čvorove za mjerenje, a X predstavlja logičke čvorove za rasklopna postrojenja. Na slici (Slika 2.8.) prikazan je IED koji sadrži logički uređaj za kontrolu rasklopne opreme (prekidača, sklopke). Postoji više logičkih čvorova koji modeliraju jednu funkcionalnost IED-a (npr. XCBR-modeli prekidača, CSWI-modeli kontrolera sklopke, XSWI-modeli sklopke, MMXU-modeli mjerenja). XCBR čvor ima podatkovni objekt Pos (eng. *Switch position*) što predstavlja informacije o položaju prekidača i BlkOpn (eng. *Block opening*). Pos ima vrijednosti u podatkovnom atributu kao što su stVal (eng. *Status value*), q (eng. *Quality*) i t (eng. *Time stamp*) [18]. StVal označava vrijednost podatkovnog atributa (DA). Q sadrži informaciju s poslužitelja o kvaliteti atributa koji predstavalju vrijednost podataka. Time stamp sadrži vrijeme zadnje promjene u podatkvnom atributu.

#### PD LD / LN . DO . DA

#### MyRelay123Control/Q0XCBR1.Pos.stVal

#### Slika 2.9. Primjer adresiranja objektno orijentiranog modela

Kratice na slici (Slika 2.9.) predstavljaju:

- PD predstavlja fizički uređaj (eng. *Physical device*)
- LD predstavlja logički uređaj (eng. *Logical device*)
- LN predstavlja logički čvor (eng. *Logical node*)
- DO predstavlja podatkvni objekt (eng. *Data object*)
- DA predstavlja podatkovni atribut (eng. *Data attribute*).

Kod oznake Q0XCBR1, XCBR označava klasu logičkog čvora, Q0 označava prefiks oznake dok broj 1 označava sufiks logičkog čvora. Pomoću tog broja lakše se određuje o kojem se prekidaču govori jer ih može biti više od jednog u logičkom čvoru.

#### **2.2.3. Konfiguracijski jezik trafostanice**

<span id="page-20-0"></span>IEC 61850-6-1 navodi konfiguracijski jezik trafostanice (SCL) koji se temelji na eXtensible Markup Language (XML) za opisivanje konfiguracijskih sustava temeljenih na IEC 61850. SCL specifira hijerahiju konfiguracijskih datoteka koje omogućuju opis višestrukih razina sustava u jednoznačnim i standardiziranim XML datotetakama.

IEC 61850-6 definira različite kratice za SCL datoteke kako bi se olakšalo razumijevanje sadržanih informacija: [20]

- SSD opis specifikacije sustava (opisuje cijeli sustav). Ova datoteka opisuje topologiju električnog sustava za automatizaciju i potrebne funkcije bez uključivanja IED modela koji implementiraju te funkcije.
- ICD opis mogućnosti IED-a (opisuje kompletne mogućnosti koje podržava IED). Datoteka predloška koju je osigurao dobavljač koja opisuje informacijski model i mogućnosti uređaja. To je osnova za automatizaciju IEC 61850 protokola.
- SCD opis konfiguracije trafostanice (opisuje jednu trafostanicu). Datoteka s potpunom konfiguracijom sustava uključujući informacijski model odabrane stvarne opreme, mrežne parametre, tokove podataka.
- CID opis konfiguriranog IED-a (konfiguracija za određeni IED).

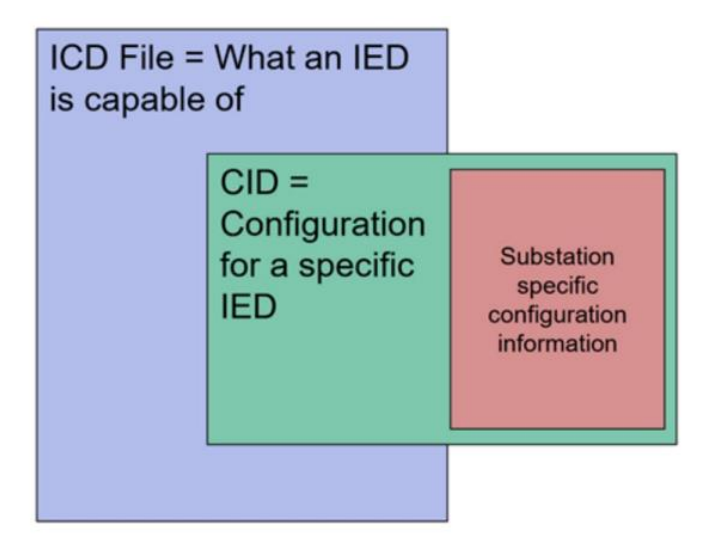

Slika 2.10. Razlika između ICD i CID datoteke [19]

Slika prikazuje razliku između ICD i CID datoteke. ICD datoteka opisuje kompletne mogućnosti koje podržava IED, dok CID datoteka opisuje konfiguraciju za određeni IED.

Prednosti SCL-a su:

• SCL omogućuje izvanmrežnim alatima za razvoj sustava da automatski generiraju datoteke potrebne za konfiguraciju IED-a iz dizajna elektroenergetskog sustava. Time znajačno smanjuju troškove i napor oko konfiguracije IED-a eliminirajući većinu, ako ne i sve zadatke ručne konfiguracije.

- SCL omogućuje dijeljenje IED konfiguracije među korisnicima i dobavljačima kako bi se smanjile ili uklonile nedosljednosti i nesporazumi u konfiguraciji sustava i zahtjevima sustava. Korisnici mogu dati svoje vlastite SCL datoteke kako bi osigurali da im se IEDovi isporučuju ispravno konfigurirani.
- SCL omogućuje IEC 61850 aplikacijama da se konfiguriraju izvan mreže bez potrebe za mrežnom vezom na IED-u za konfiguraciju klijenta [20].

SCL se može koristiti za restrukturiranje cjelokupnog procesa projektiranja elektroenergetskog sustava kako bi se uklonila ručna konfiguracija, eliminirale pogreške ručnog unosa podataka, smanjio nesporazum između mogućnosti i zahtjeva sustava, znatno povećala produktivnost i učinkovitost elektroenergetskog sustava [20].

#### **2.2.4. Omicron StationScout**

<span id="page-22-0"></span>Omicron je međunarodna tvrtka koja se bavi pružanjem inovativnih rješenja za testiranje i dijagnostiku u elektroenergetskoj inudstriji. Primjena Omicron proizvoda omogućuje korisnicima da s povjerenjem procjene stanje primarne i sekundarne opreme na svojim sustavima. Jedan od primjera Omicron proizvoda je StationScout.

StationScout je inovativno rješenje za testiranje sustava automatizacije trafostanica koji podržava sve faze protokola IEC 61850. Dolazi sa softverom i kompletom za testiranje digitalne trafostanice. Testni set omogućuje kibernetičku sigurnu vezu s mrežom trafostanice i može simulirati desetke IED-ova s C/S i GOOSE. Softver StationScout-a podržava različite vrste najnovijih Windows OS-a. Komplet za testiranje digitalne trafostanice sastoji se od dvije vrste. MBX1 je mobilna platforma, dok je RBX1 platforma koja se može montirati na stalak.

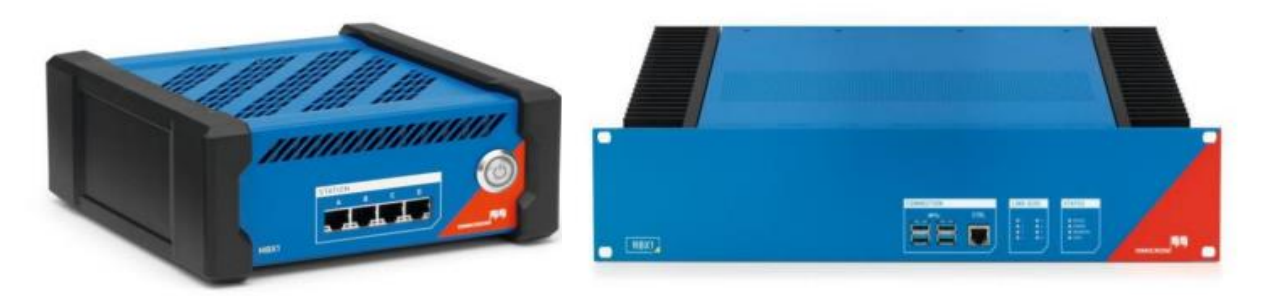

Slika 2.11. MBX1 (lijevo) i RBX1 (desno) [21]

Osnovne karakteristike MBX1 modela:

- Robustan dizajn bez ventilatora za hlađenje
- 4 Ethernet priključka na strani sabirnice, 2 Ethernet priključka za kontrolu računala
- Napajanje s AC adapterom
- Kibernetička sigurnost
- Licenca se nalazi u uređaju, tako da se svaki korisnik može povezati s vlastitim računalom
- Simulacija desetak IED-ova sa svim IP adresama [21] Osnovne karakteristike RBX1 modela:
- Robustan dizajn bez ventilatora za hlađenje
- 8 Gigabitni Ethernet priključak na strani sabirinice, 1 Ethernet priključak za kontrolu računala
- DC napajanje, redundantna opcija
- Ekstremno jaka kibernetička sigurnost
- Istovremeno praćenje 8 ili više odvojenih mreža [21].

Značajke StationScout-a su prikaz statusa uživo, jednostruki prikaz linije, komunikacijski prikaz, praćenje odabranih signala, simuliranje opreme koja nedostaje, simuliranje događaja. StationScout podržava učitavanje trafostanice pomoću više IID datoteka ili više SCD datoteka. Međutim, više informacija dostupno je StationScout-u ako je cijeli sustav opisan u jednoj SCD datoteci (Slika 2.12).

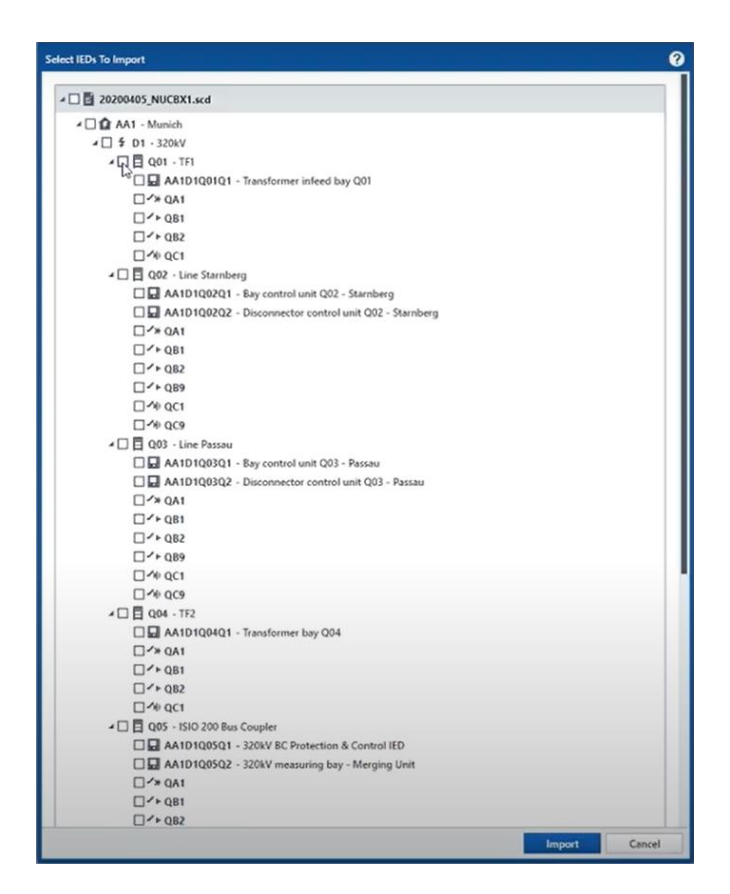

Slika 2.12. Primjer učitavanja SCD datoteke [22]

Kada se učita SCD datoteka i odaberu potrebni IED-ovi, StationScout generira dijagram ZeroLine koji prikazuje sve naponske razine, IED-ove, rastavljače, prekidače, uzemljivače, komunikaciju između IED-ova i komunikaciju između IED-ova i SCADA-e.

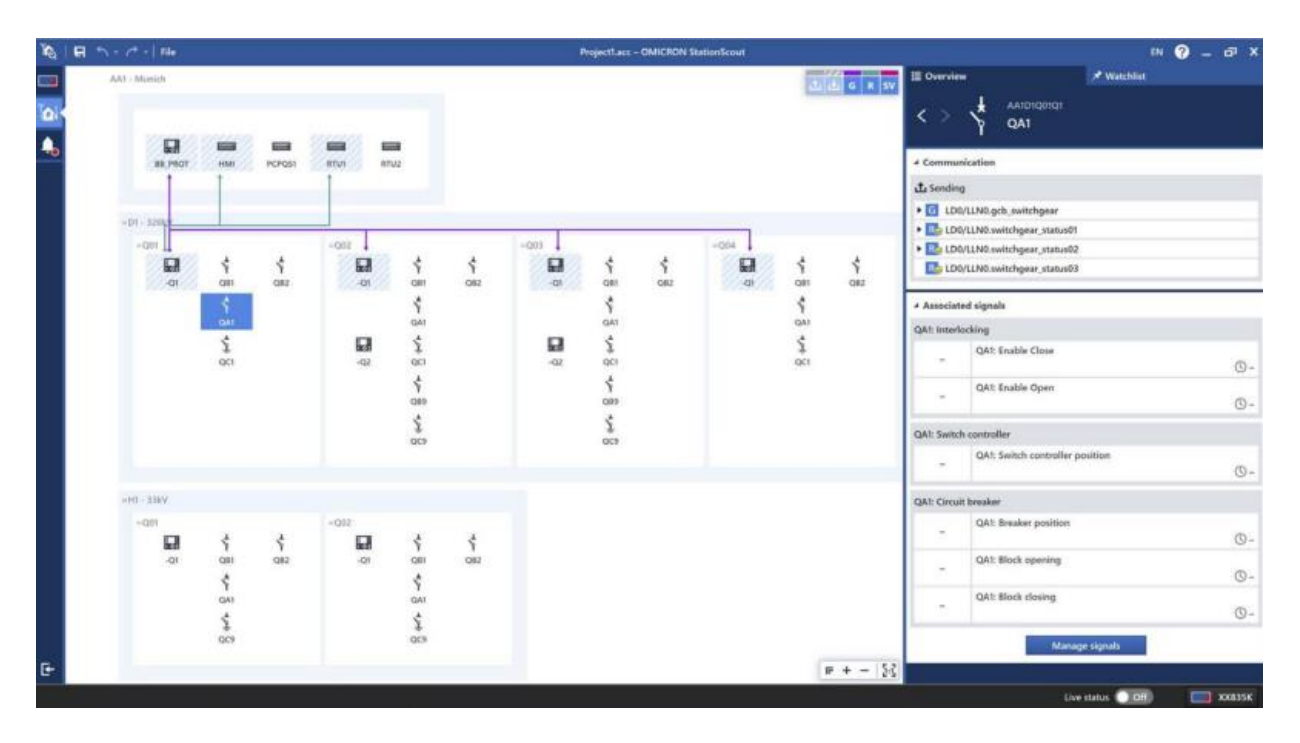

Slika 2.13. ZeroLine dijagram trafostanice [23]

Na slici (Slika 2.13.) nalaze se linije različitih boja. Linija ljubičaste boje predstavlja GOOSE komunikaciju, linija zelene boje predstavlja komunikaciju klijent/poslužitelj, dok linija crvene boje predstavlja SV (eng. *Sampled values*). Ljubičaste linije mogu biti pune ili isprekidane. Pune linije predstavljaju informacije koje određeni IED šalje prema drugima, dok isprekidane linije predstavljaju informacije koje određeni IED dobiva od ostalih IED-ova. (Slika 2.14.)

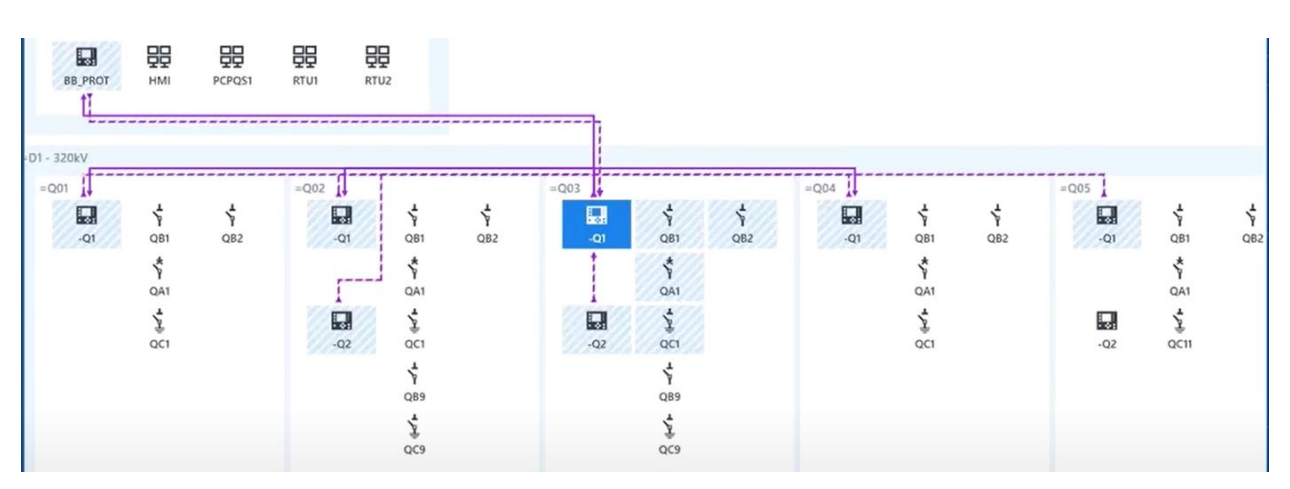

Slika 2.14. GOOSE komunikacija [22]

Klikom na određeni IED dobije se kompletan pregled IED-a. Može se vidjeti adresa uređaja prema protokolu IEC 61850, status uređaja, IP adresa, naziv i model uređaja. Također se mogu vidjeti inforamcije o zaštiti (eng. *Protection*), kontroli (eng. *Control*), blokiranju (eng. *Interlocking*), mjerenju (eng. *Measurement*) koji opisuju odabrani IED.

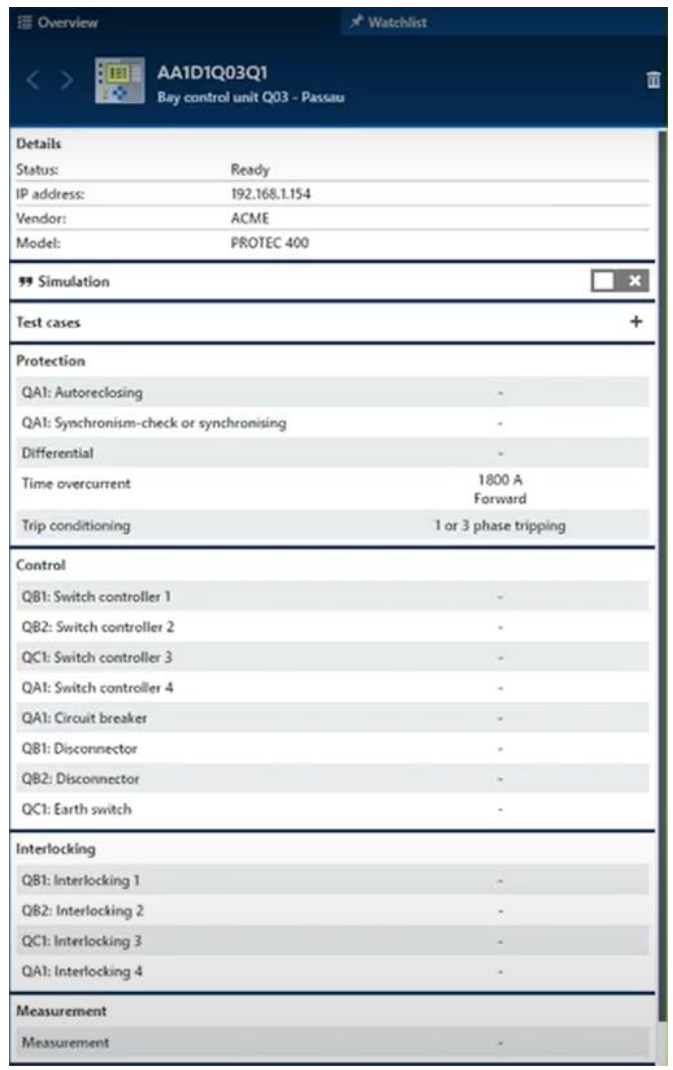

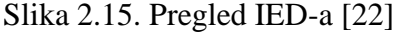

Klikom na određeni prekidač otvara se pregled informacija u kojem se mogu vidjeti informacije o modelu prekidača, modelu kontrolera sklopke, u kojoj je poziciji prekidač je li otvoren ili zatvoren, komunikaciju s ostalim IED-ovima. Također može se vidjeti adresa prekidača prema protokolu IEC 61850 koja se nalazi u gornjem desnom kutu (Slika 2.16.).

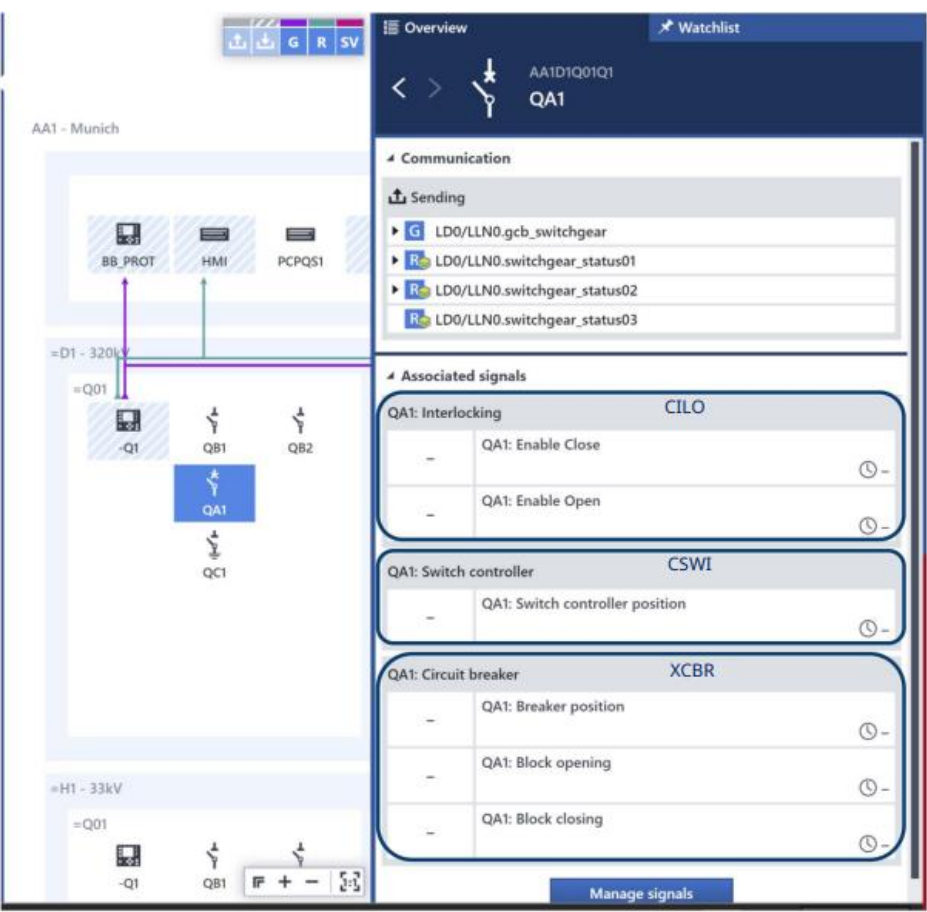

Slika 2.16. Pregled prekidača QA1 [22]

Dosad sve radnje sa StationScout su rađene u offline modu, sada se prelazi na online mod. Potrebno je platformu StationScout MBX1 povezati s trafostanicom. Prvo je potrebno upisati IP adresu porta od MBX1 platforme koja se koristi, a odabran je port A od platfrome MBX1.

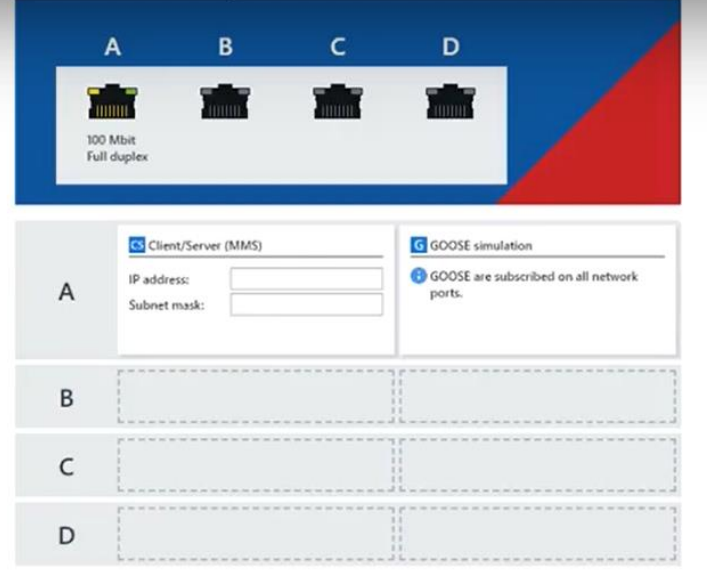

Slika 2.17. Povezivanje s platformom MBX1 [22]

U online modu mogu se mijenjati položaji prekidača i rastavljača, raditi simulacije IED-a, te se lakše okrivaju problemi s GOOSE komunikacijom između IED-ova koji su nastali u SCD datoteci. Na slici (Slika 2.18.) prikazan je prekidač u online modu s kojim se sada može upravljati, dok na slici (Slika 2.16.) je prekidač u offline modu s kojim se ne može upravljati.

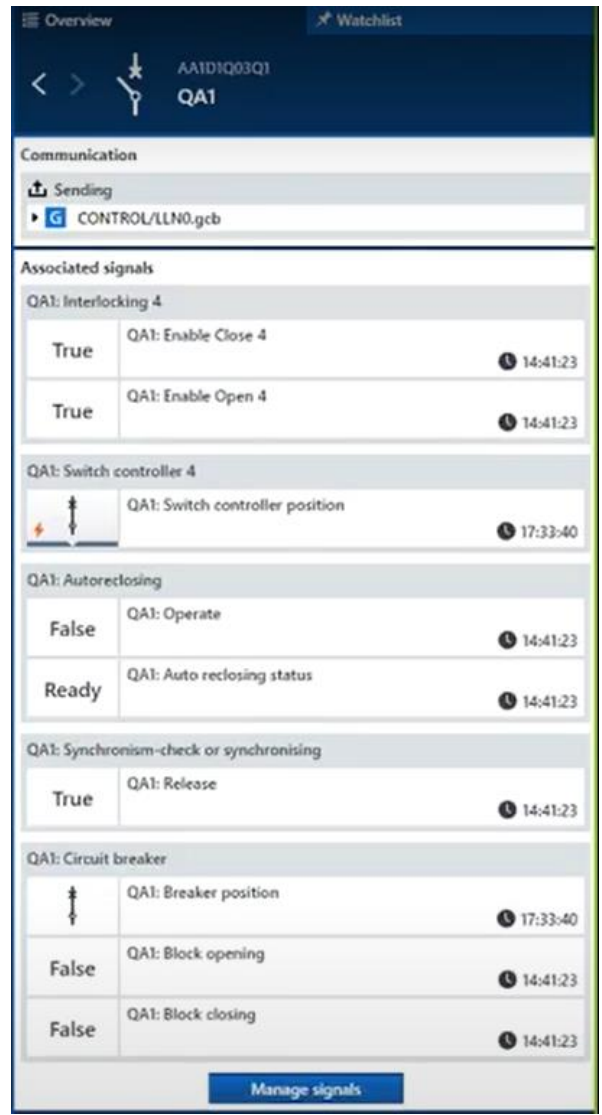

Slika 2.18. Pregled prekidača QA1 u online modu [22]

StationScout omogućuje četiri načina korištenja koja se mogu koristiti ovisno o fazi izgradnje postrojenja:

• Prema SCADA sustavu ispitivanje signala u uredu i bez releja koristi se za tvornička ispitivanja i pripremu SCADA sustava izvan postrojenja. Tada se ne koriste GOOSE signali. Rezultat izvještaja je da SCADA sustav profesionalno prima i opisuje IEC 61850 signale. Takvim ispitivanjem se povećava učinkovitost izvršavanja određenih projekata jer

se određeni problemi, kao što su komunikacija sa SCADA sustavom otkrivaju ranije te se otklanjaju jednostavije, brže i efikasnije.

- Testiranje jednog ili više fizičkih IED-a (upravljačkog ili zaštitnog), koristi se za tvornička testiranja ili za nadogradnje nekih postrojenja. StationScout kompenzira sve GOOSE poruke iz nedostupnih IED-a kako bi fizički dostupni IED-ovi dobili sve ulazne podatke. Koristi se za testiranje blokadnih uvjeta i zaštitinih shema koje uključuju komunikaciju putem GOOSE poruka. Takvim testiranjem se otklanjaju nejasnoće vezane uz komunikacijske probleme koji se mogu javiti pri montaži opreme u postrojenju. Nakon pozitivnog krajnjog rezultata pri montaži u postrojenju, pozornost se usmjerava na kabele i preklopnike za komunikaciju.
- Nadomještavanje fizičkih IED-a bilo to upravljačkih ili zaštitnih u postrojenju koje je u pogonu. U situaciji da se jedan ili više IED-a zbog nadograđivanja polja ili kvara IED-a mora isključiti, ostali IED-ovi neće dobiti sve GOOSE poruke te će im efikasnost biti smanjena ili čak spriječena. Takav problem rješava se bez StationScout-a tako da se naprave promjene konfiguracija releja koji očekuju informacije iz nedostupnog IED-a, te po povratku tog IED-a u pogon, ponovno naprave promjene konfiguracije u prvobitno stanje. Ovakav način rada zahtjeva dva ispitivanja cijelog postrojenja koja nisu predmet kvara ili rekonstrukcije. StationScout ima mogućnost da komunikacijski zamjeni IED koji je u kvaru i tako održava normalan rad u ostatku postrojenja.
- Online pregled IED-a u pogonu. Snima se cjelokupan promet na IEC 61850 mreži te se prikazuju sve vrijednosti i upozorenja koja mogu zainteresirati operatera. Tako da to uključuje SV vrijednosti, signale prema SCADA sustavu i GOOSE poruke. U postrojenjima koja se puštaju u pogon u više faza to se pokazuje zanimljivim iz razloga što je uobičajeno da svaka osoba testira svoj dio postrojenja, ne skrećući pozornost na ostale dijelove postrojenja. Može se pojaviti slučaj da IED-ovi koji su ranije pušteni u pogon nisu dorađeni na zadnju verziju softvera. Takvi se slučajevi jednostavno pronađu nadozorom komunikacije koja se temelji na SCD datoteci [24].

Predonsti StationScout-a su pregled protoka signala u trafostanici, ponovno upotrebljavanje tesnih planova pri ponovnom puštanju u pogon, simulacija komponenata koje nedostaju u trafostanici, brzo rješavanje komunikacijskih pogrešaka, testiranje kontrole i automatizacije u svim fazama životnog ciklusa trafostanice, ušteda vremena uz automatizirano testiranje.

## <span id="page-29-0"></span>**3. KONFIGURACIJA SCADA SUSTAVA I ISPITIVANJE**

### <span id="page-29-1"></span>**3.1. Konfiguracija SCADA sustava**

#### **3.1.1. PNET Konfigurator**

<span id="page-29-2"></span>Prvi korak u konfiguraciji SCADA sustava odnosi se na kreiranje komunikacije i unos procesne baze. Alat koji se koristi je PNET Konfigurator. Otvara se .cfg datoteka gotovog projekta iz razloga što su u postojećem projektu već definirani početni uvjeti.

|                                                                                           | Substation_Koncar_ENG - Konfigurator      |                  |                                                                                                    |                                                         |                     |                 |            |            |                                    |        |                          |       |                      |           |                               |         | $\hspace{0.1mm}-\hspace{0.1mm}$ | $\Box$<br>$\times$              |
|-------------------------------------------------------------------------------------------|-------------------------------------------|------------------|----------------------------------------------------------------------------------------------------|---------------------------------------------------------|---------------------|-----------------|------------|------------|------------------------------------|--------|--------------------------|-------|----------------------|-----------|-------------------------------|---------|---------------------------------|---------------------------------|
| File Model Data definition                                                                |                                           |                  |                                                                                                    |                                                         |                     |                 |            |            |                                    |        |                          |       |                      |           |                               |         |                                 |                                 |
| ÕН                                                                                        | <b>EXOTT</b>                              |                  |                                                                                                    |                                                         |                     |                 |            |            |                                    |        |                          |       |                      |           |                               |         |                                 |                                 |
|                                                                                           | Data Data definition Security ICCP Modbus |                  |                                                                                                    |                                                         |                     |                 |            |            |                                    |        |                          |       |                      |           |                               |         |                                 |                                 |
|                                                                                           | <b>Models</b>                             |                  |                                                                                                    |                                                         |                     |                 |            |            | Process model                      |        |                          |       |                      |           |                               |         |                                 |                                 |
| Communication WhatsUp Archive                                                             |                                           |                  | $B C$ SS                                                                                                  |                                                         |                     |                 |            |            |                                    |        |                          |       |                      |           |                               |         |                                 |                                 |
| 日 <b>画 NCC</b><br><b>E</b> 192.168.29.170<br>白 <sup>彩</sup> SS<br>由 三 E1_7SA<br>由量 E1_REL |                                           |                  | $E1$ <sub>7</sub> SA<br>$E1$ <sub>REL</sub><br>E 220 (220 kV)<br>$-H$ D1<br><b>E-P</b> System<br>$-2$ VIM |                                                         |                     |                 |            |            |                                    |        |                          |       |                      |           |                               |         |                                 |                                 |
|                                                                                           |                                           |                  |                                                                                                    |                                                         |                     |                 |            |            |                                    |        |                          |       |                      |           |                               |         |                                 |                                 |
|                                                                                           |                                           |                  | - CAddr                                                                                                   |                                                         | RecordId            |                 | MeaParam   |            |                                    |        | - Transformation         |       |                      | - Scaling |                               | Archive |                                 |                                 |
|                                                                                           | DataType                                  |                  |                                                                                                    | Inf                                                     |                     |                 | Data cells |            |                                    |        |                          |       |                      |           |                               |         |                                 |                                 |
| Communication<br>model                                                                    | WhatsUp<br>model                          | Archive<br>model | Process<br>model                                                                                          | Key                                                     | <b>ValueType</b>    | ObjectId        | Datald     | ObjectType | <b>DataType</b>                    |        | Transformation           | Delay | CAddr                | Inf       | CommandType AutoReset Scaling |         |                                 | Ignore Ti ^<br>(slave)          |
| SS.E1_7SA(0)E1_7SA                                                                        |                                           |                  | SS.110.E1_7SA                                                                                             | SS.110.E1_7SA:0                                         | 000 - Communication |                 |            |            | $\vee$ Communication status $\vee$ |        | $\sim$                   |       | v                    | 3061      | $\vee$                        |         |                                 |                                 |
| SS.E1_7SA(0)E1_7SA                                                                        |                                           |                  |                                                                                                    | SS.110.E1_7SA SS.110.E1_7SA:QB1.4 1 004 - Disconnector  |                     | QB1             |            |            | $\vee$ Double point                | $\vee$ | $\vert \vee$             |       | $ v $ 2              | 3001      | $\check{~}$                   | $\Box$  |                                 | e                               |
| SS.E1_7SA(0)E1_7SA                                                                        |                                           |                  |                                                                                                    | SS.110.E1_7SA SS.110.E1_7SA:QB1.41 1 041 - Enable Close |                     | OB <sub>1</sub> |            |            | $\vert \vee \vert$ Single point    | $\vee$ | $\vert \vee$             |       | $\vert \vee \vert$ 2 | 3002      | $\check{~}$                   | $\Box$  |                                 | п<br>L                          |
| SS.E1_7SA(0)E1_7SA                                                                        |                                           |                  |                                                                                                    | SS.110.E1_7SA SS.110.E1_7SA:QB1.40   040 - Enable Open  |                     | QB1             |            |            | $\vert \vee \vert$ Single point    | $\vee$ | $\overline{\phantom{a}}$ |       | $ v $ 2              | 3003      | $\check{~}$                   | $\Box$  |                                 | Ē                               |
| SS.E1_7SA(0)E1_7SA                                                                        |                                           |                  |                                                                                                    | SS.110.E1_7SA SS.110.E1_7SA:QB9.4 1 004 - Disconnector  |                     | QB9             |            |            | $\vert \vee \vert$ Double point    | $\vee$ | $\overline{\mathbf{v}}$  |       | v                    | 3004      | $\vee$                        | $\Box$  |                                 | ī                               |
| SS.E1_7SA(0)E1_7SA                                                                        |                                           |                  |                                                                                                    | SS.110.E1_7SA SS.110.E1_7SA:QB9.41   041 - Enable Close |                     | QB9             |            |            | $\sim$ Single point                | $\vee$ | $\vert \vee$             |       | v                    | 3005      | $\vee$                        | □       |                                 | t                               |
| SS.E1_7SA(0)E1_7SA                                                                        |                                           |                  |                                                                                                    | SS.110.E1_7SA SS.110.E1_7SA:QB9.40   040 - Enable Open  |                     | QB <sub>9</sub> |            |            | $\vee$ Single point                | $\vee$ | $\overline{\phantom{a}}$ |       | $\vert \vee \vert$ 2 | 3006      | $\checkmark$                  | П       |                                 |                                 |
| Filter: Key                                                                               |                                           |                  |                                                                                                    |                                                         |                     |                 |            |            |                                    |        |                          |       |                      |           |                               |         |                                 | L <sub>v</sub><br>$\rightarrow$ |

Slika 3.1. Prikaz PNET Konfiguratora

PNET Konfigurator prikazuje komunikacijski model, WhatsUp model, procesni model, podatkovne čelije. Komunikacijski model prikazuje kompletnu konfiguraciju u ProzaNET sustavu (Slika 3.2.).

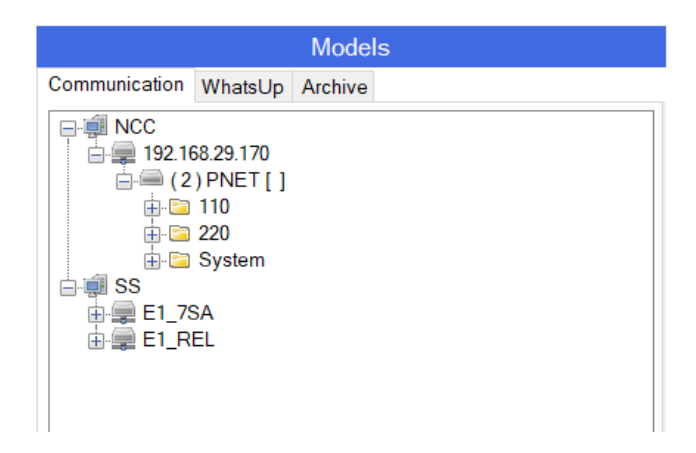

Slika 3.2. Komunikacijski model

U komunikacijskom modelu mogu se vidjeti uređaji s kojima se komunicira, sučelje kroz koje se odvija komunikacija. Kod ovog slučaja komunikacija se odvija s 2 releja (E1\_7SA, E1\_REL). Svaka razina komunikacijskg modela ima brojne parametre koje je potrebno unijeti kako bi komunikacija radila ispravno. Nakon kreiranja komunikacijskog modela potrebno je kreirati FEP model kako bi konfiguracija bila ispravna [25].

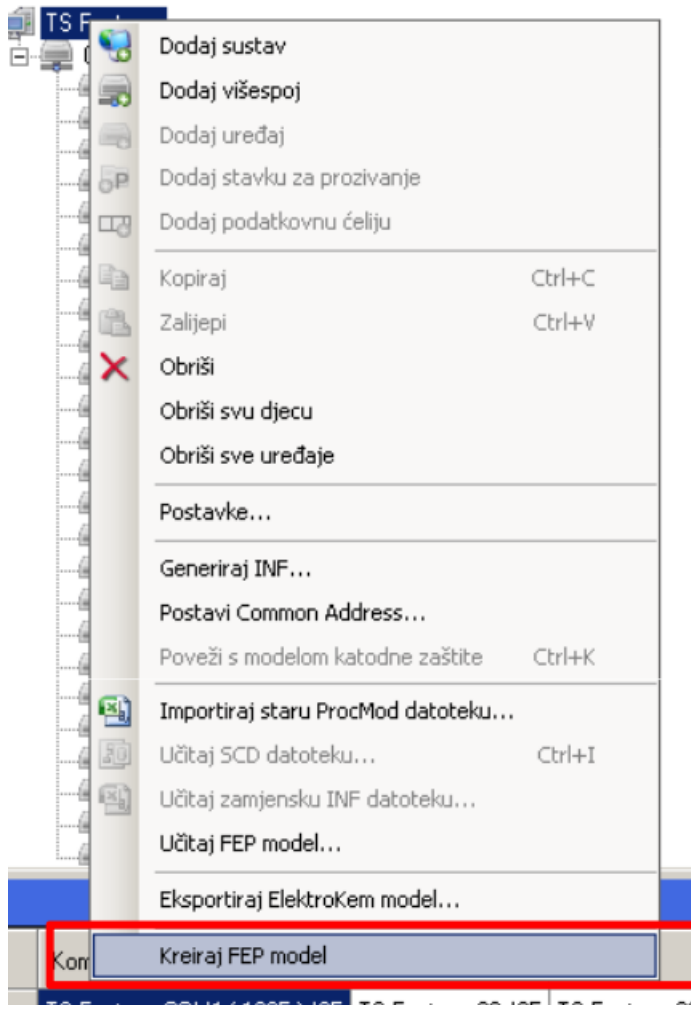

Slika 3.3. Kreiranje FEP modela

Procesni model definira procesne podatke i organizaciju podataka u strukturi elektroenergetskog sustava. Procesni podaci organiziraju se sukladno strukturi elektroenergetskog sustava jer će na taj način biti direktno preslikani na liste događaja, alarme i kvarove.

Process model

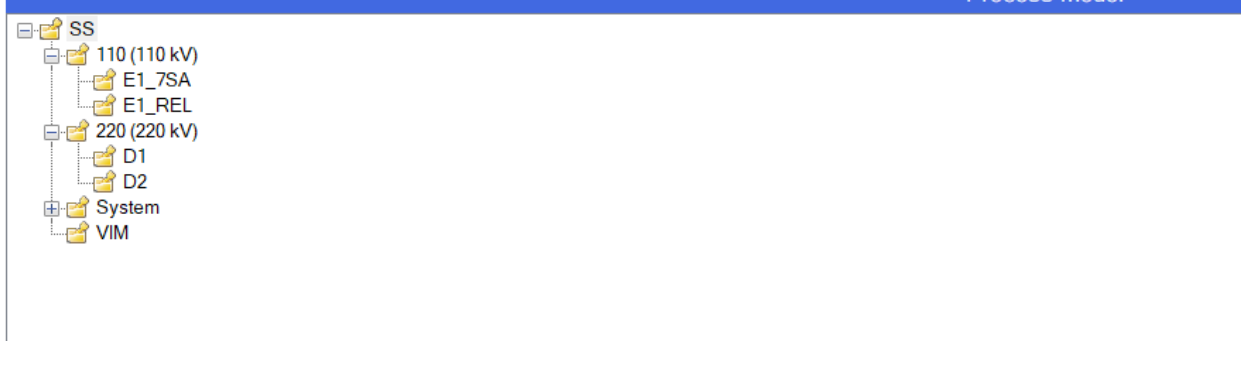

Slika 3.4. Procesni model

Na kraju je potrebno eksportirati procesne podatke kako bi procesni model postao aktivan u bazi podataka [25].

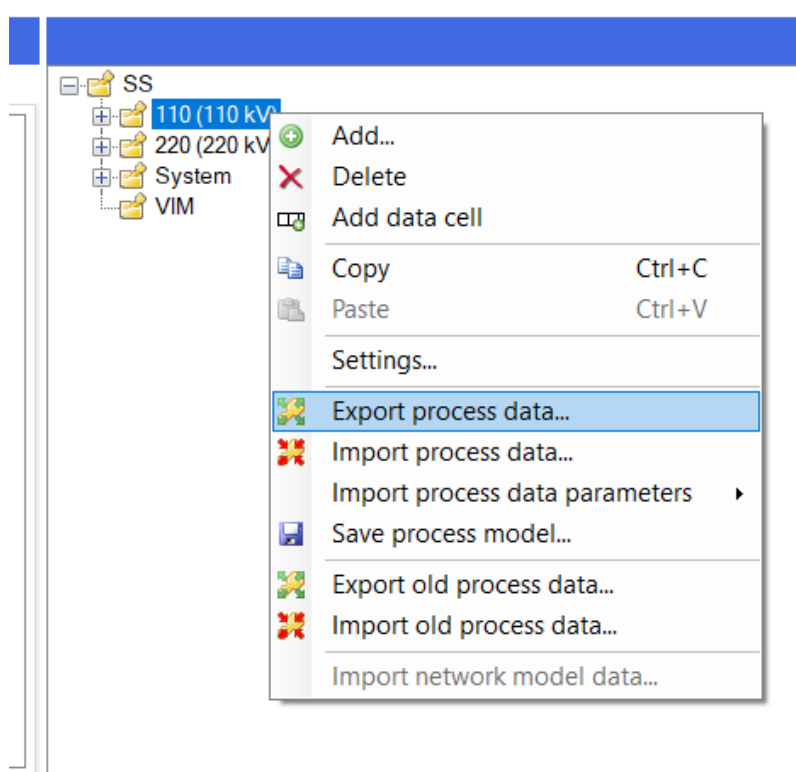

Slika 3.5. Eksportiranje procesnih podataka

Na dnu ProzaNET Konfiguratora nalazi se podatkovna ćelija koju prikazuje parametre poput komunikacijskog modela, WhatsUp modela, definiciju podataka, vrstu signala.

|                        |                  |                  |                      |                                          |                                             |                 | Data cells |
|------------------------|------------------|------------------|----------------------|------------------------------------------|---------------------------------------------|-----------------|------------|
| Communication<br>model | WhatsUp<br>model | Archive<br>model | Process<br>model     | Key                                      | <b>Value Type</b>                           | ObjectId        | Datald     |
| SS.E1_REL.(0) E1_REL   |                  |                  | <b>SS.110.E1_REL</b> | SS.110.E1_REL:37                         | $\blacksquare$ 037 - Line MCB Off           |                 |            |
| SS.E1_REL.(0) E1_REL   |                  |                  | <b>SS.110.E1 REL</b> | SS.110.E1 REL:38                         | 1 038 - Line No Voltage                     |                 |            |
| SS.E1_REL.(0) E1_REL   |                  |                  | <b>SS.110.E1 REL</b> | SS.110.E1_REL:39                         | $-$ 039 - BP CTRL                           |                 |            |
| SS.E1_REL.(0)E1_REL    |                  |                  | SS.110.E1_REL        |                                          | SS.110.E1_REL:QA1.3   003 - Circuit breaker | QA1             |            |
| SS.E1_REL.(0) E1_REL   |                  |                  | <b>SS.110.E1_REL</b> |                                          | SS.110.E1_REL:QB1.4   004 - Disconnector    | QB1             |            |
| SS.E1 REL(0) E1 REL    |                  |                  | <b>SS.110.E1 REL</b> |                                          | SS.110.E1_REL:QB9.4   004 - Disconnector    | QB <sub>9</sub> |            |
| SS.E1_REL.(0) E1_REL   |                  |                  | <b>SS.110.E1 REL</b> | SS.110.E1_REL:QC9.8   008 - Earth switch |                                             | QC <sub>9</sub> |            |
|                        |                  |                  |                      |                                          |                                             |                 |            |

Slika 3.6. Podatkovna ćelija

Najbitiniji parametra u podatkovnoj čeliji je parametar koji opisuje definiciju podataka (eng. *Value Type*). Podatkovnoj čeliji dodjeljuju se definicije podataka za prekidače, rastavljače, sklopke za uzemljenje što je prikazano na slici (Slika 3.7.).

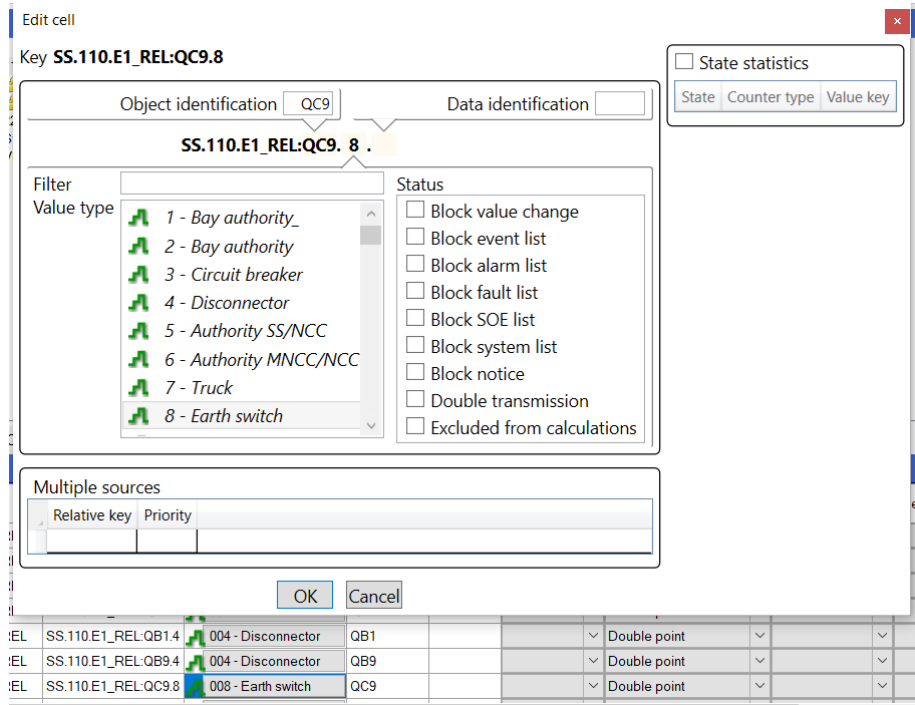

Slika 3.7. Prikaz dodjele definicije podataka podatkovnoj ćeliji

#### <span id="page-33-0"></span>**3.1.2. Proza NET**

Drugi korak u izradi SCADA sustava odnosi se na crtanje jednopolne sheme. Program koji se koristi za crtanje sheme je Proza NET (Slika 3.8.).

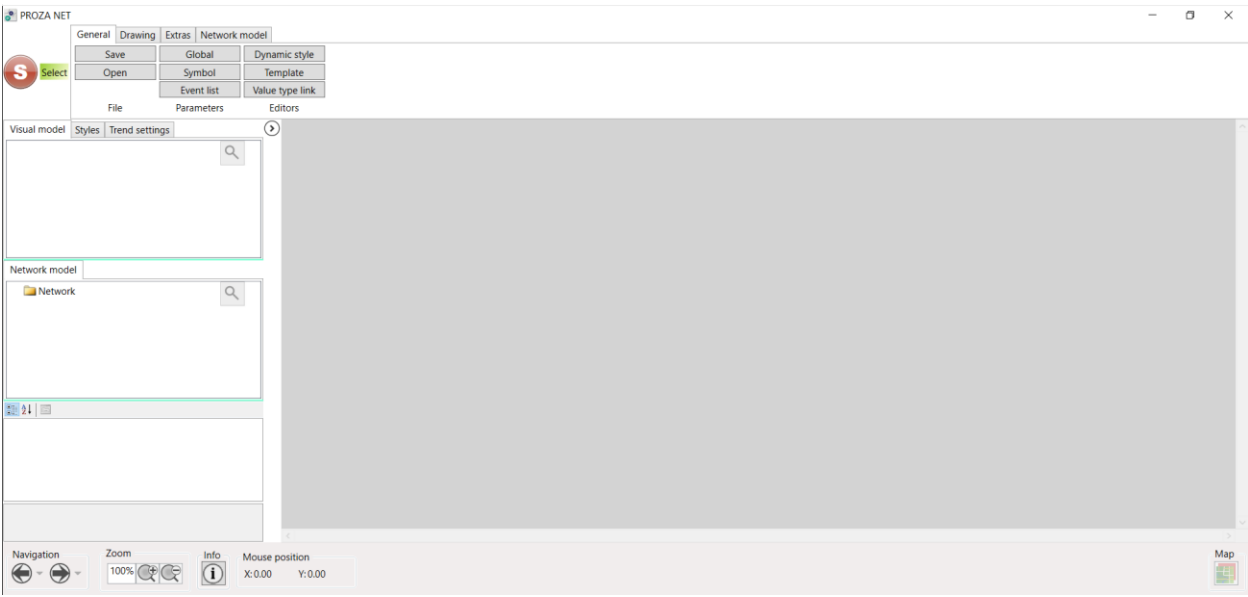

#### Slika 3.8. Proza NET

U ovom radu biti će prikazana shema transformatorskog polja 220/110 kV. Testiranje transformatorskog polja odraditi će se s dva različita releja. Prvo će biti napravljena primarna strana (Slika 3.9.).

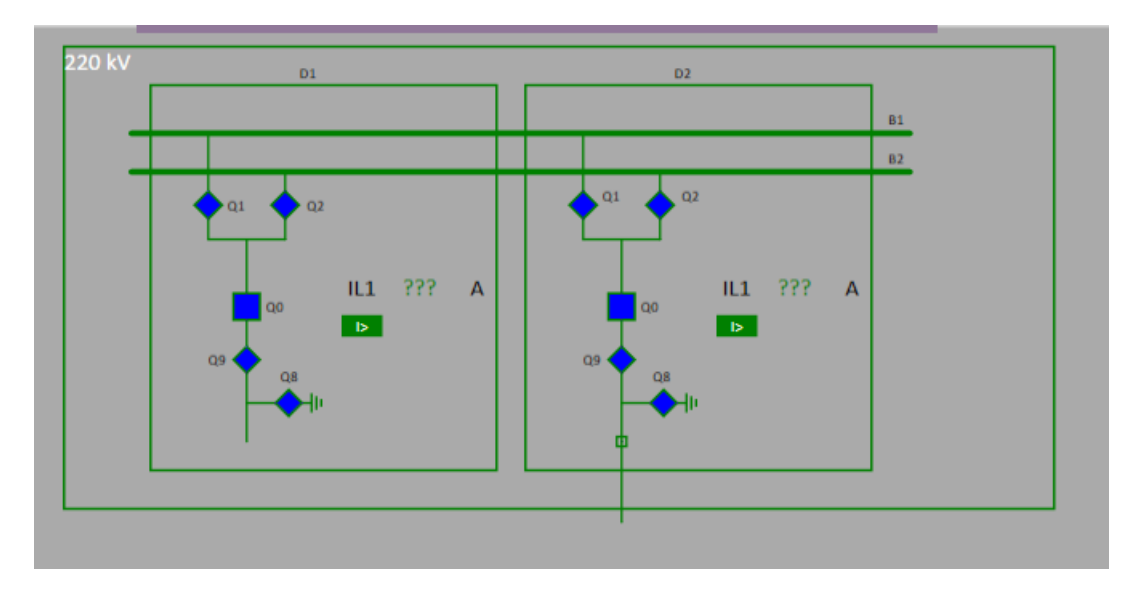

Slika 3.9. Primarna strana transformatorskog polja

Na primarnoj strani transformatora nalazi se dvostruka sabirnica. Prednost dvostrukih sabirnica je što omogućavaju popravak na sabirnicama bez prekida napajanja potrošača. Jedna

sabirnica je u pogonu, dok se na drugoj sabirnici može raditi remont. Napon na primarnoj strani je 220kV. Polje D1 predstavlja jedan relej (E1 REL), dok polje D2 drugi relej (E1 75A). Nakon sabirnica dolaze dva sabirnička rastavljača (Q1 i Q2), zatim prekidač (Q0) i transformatorski rastavljač (Q9). Rastavljač je element elektroenergetskog postrojenja koji služi da vidljivo odvoji dio rasklopnog postrojenja od dijela postrojenja koje je pod naponom. Rastavljač ne služi za uklop i isklop struje u strujnom krugu. Njegov je zadatak povećanje sigurnosti osoblja koje radi na rasklopnom postrojenju. Prekidač je element rasklopnog postrojenja koji služi za uklop i isklop normalnih pogonskih stanja u strujnom krugu, te uklop i isklop struje kratkog spoja. Transformatski rastavljač (Q9) je sigurnosna mjera u slučaju ako se radi između prekidača (Q0) i rastavljača (Q1 ili Q2). Na taj se način lakše vidi da je transformator odvojen od mreže. Još se na primarnoj strani nalazi i sklopka za uzemljenje (Q8) koja služi za uzemljenje transformatora kada je isključen i na taj način povećava sigurnost osoblja koje radi na transformatoru.

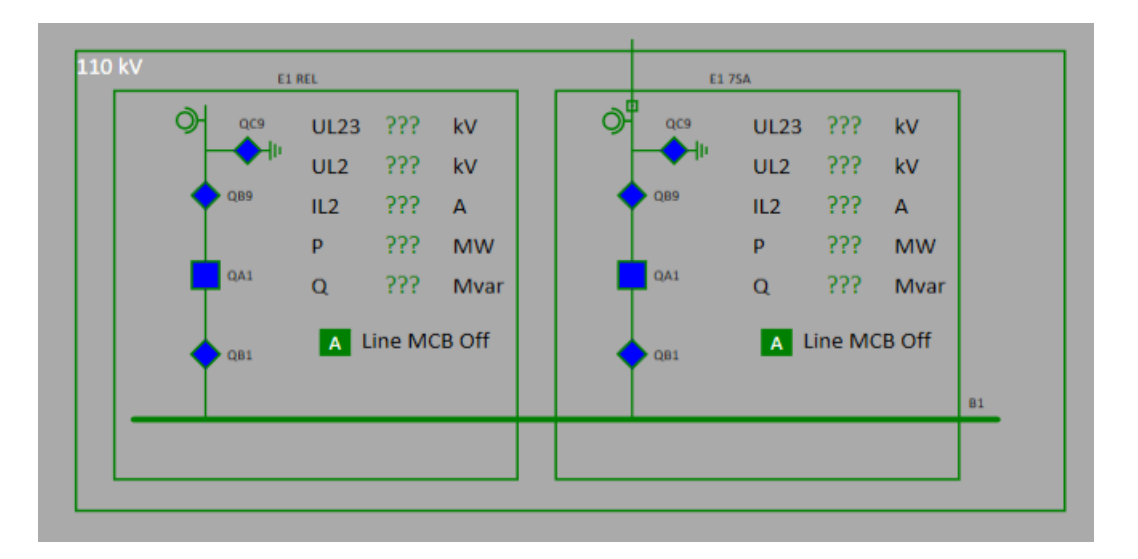

Slika 3.10. Sekundarna strana transformatorskog polja

Na sekundarnoj strani transformatorskog polja nalazi se transformatorski rastavljač (QB9) i sabirnički rastavljač (QB1), prekidač (QA1) i sklopka za uzemljenje (QC9). Sklopka za uzemljenje na sekundarnoj strani ima istu ulogu kao i na primarnoj strani. Nakon toga dolazi jednostruka sabirnica na kojoj je napon 110kV.

Nakon što je napravljen primarna i sekundarna stranja transformatorskog polja ostalo je samo ubaciti transformator između ta dva polja što je prikazano slikom (Slika 3.11.). Radi jednostavnosti napravljene su dvije jednopolne sheme koje su jedna uz drugu i samo će se premještati transformator s jedne na drugu shemu ovisno s kojim se relejom radi ispitivanje.

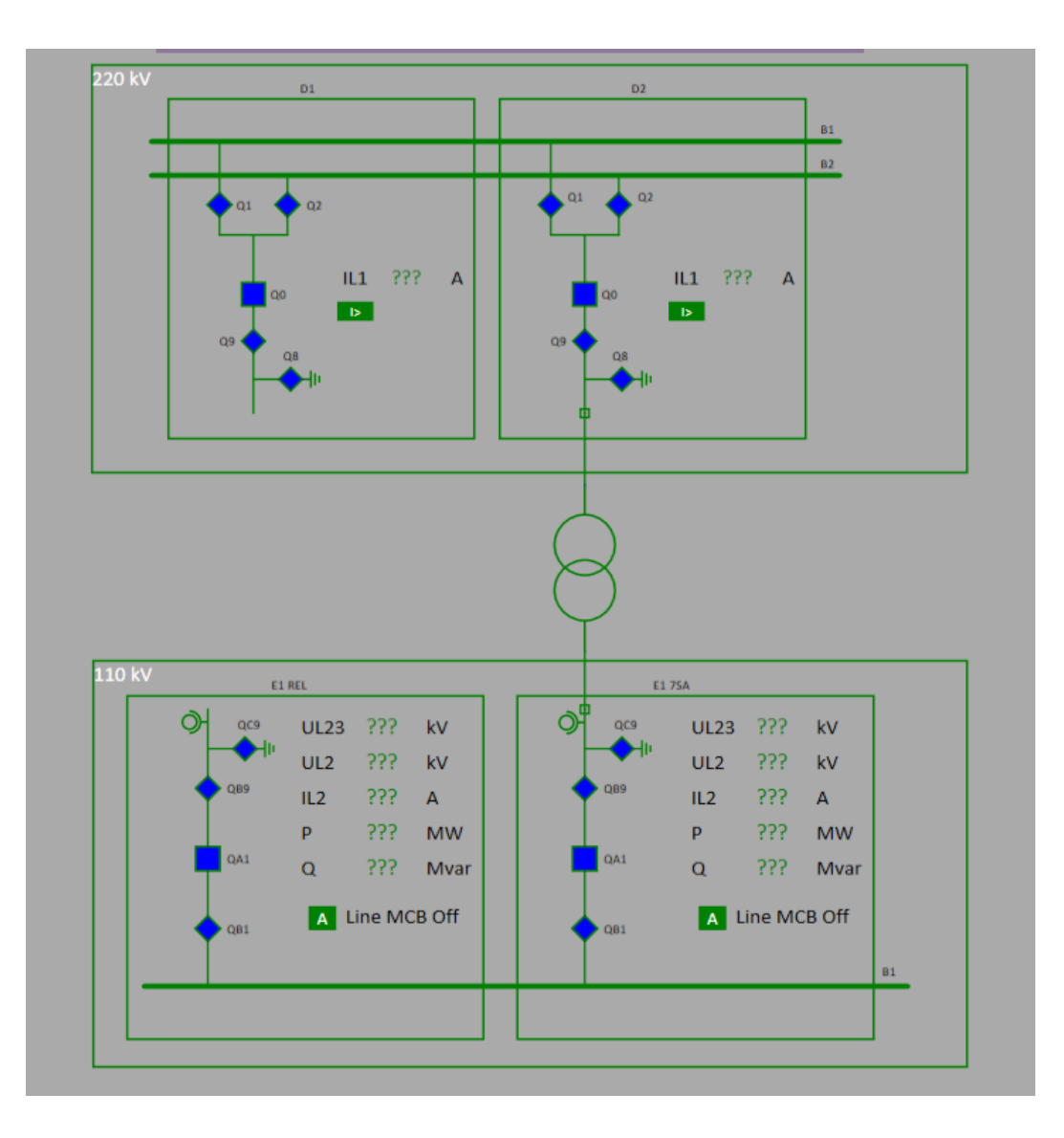

Slika 3.11. Transformatorsko polje

### <span id="page-36-0"></span>**3.2. Ispitivanje SCADA sustava korištenjem Omicron StationScout**

Prvi korak prije ispitivanja je uvlačenje (eng. *Import*) SCD datoteke. Otvaranje SCD datoteke radi se na način da se datoteka samo povuče u prazan bijeli prostor programa Omicron StationScout. Na slici (Slika 3.12.) prikazana je SCD datoteka prvog releja na kojoj se vidi njegova IP adresa (Connection (MMS)). Detaljnije o programu Omicron StationScout opisano je u poglavlju (2.2.4. Omicron StationScout).

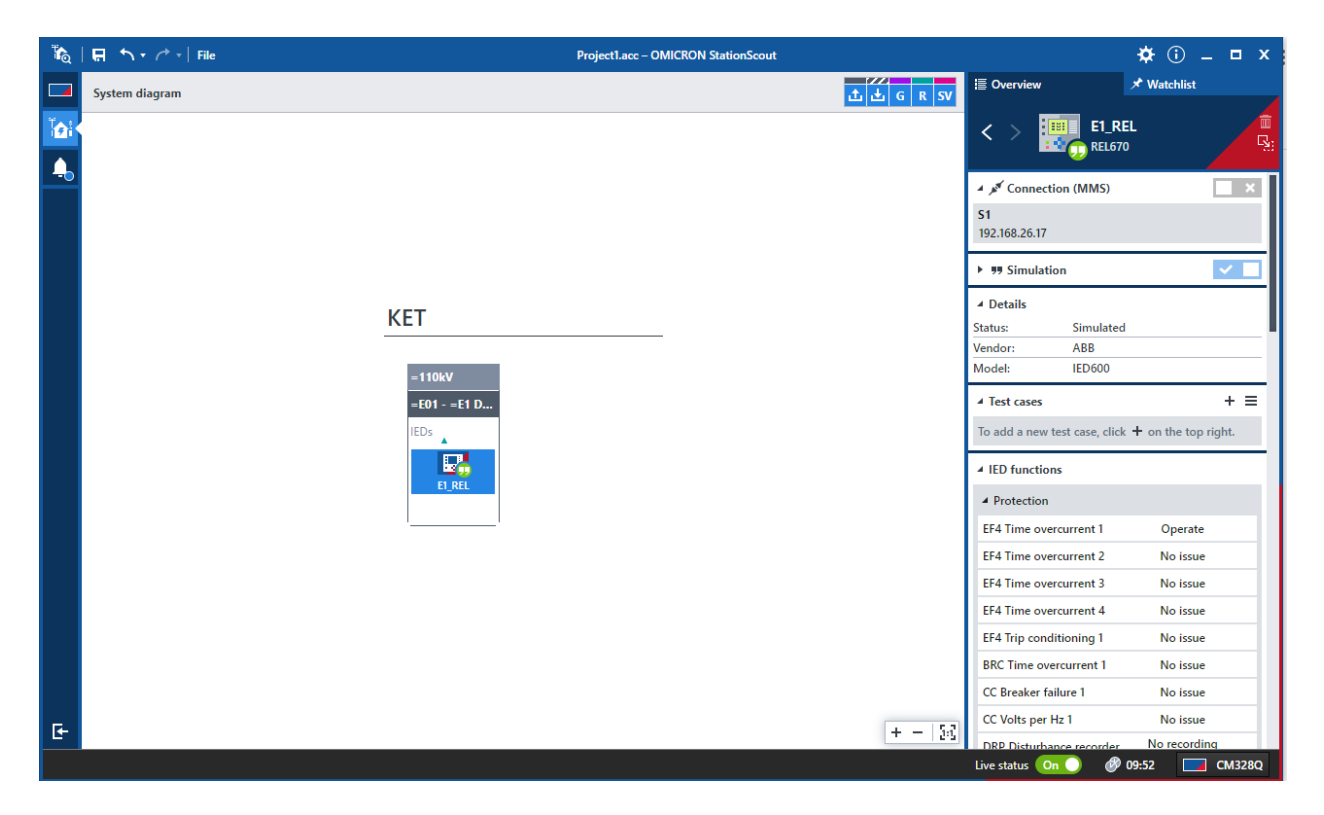

Slika 3.12. SCD datoteka prvog releja (REL670)

Nakon toga provjeravamo IP adresu staničnog računala (Slika 3.13.) i upisuje se IP adresa od platforme Omicron MBX1 (Slika 3.14.). Kod povezivanja s MBX1 platformom potrebno je pripaziti na koji izlaz (izlaz A) se povezuje zbog određene IP adrese.

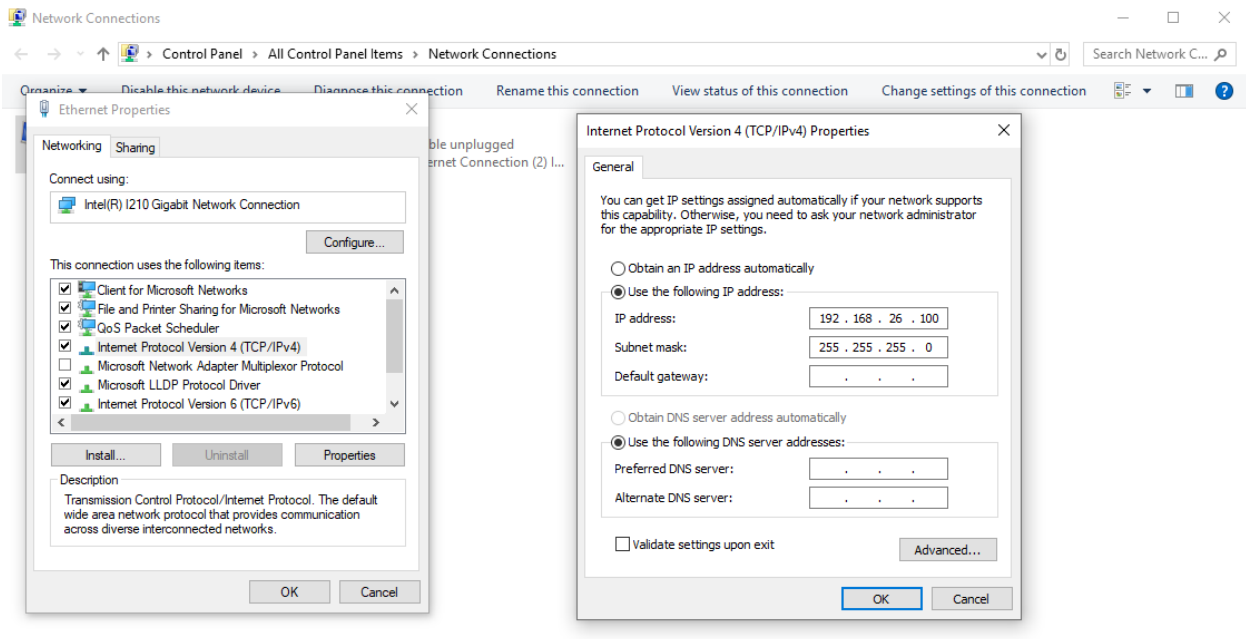

```
2 items 1 item selected
```
胆固

Slika 3.13. Provjera IP adrese staničnog računala

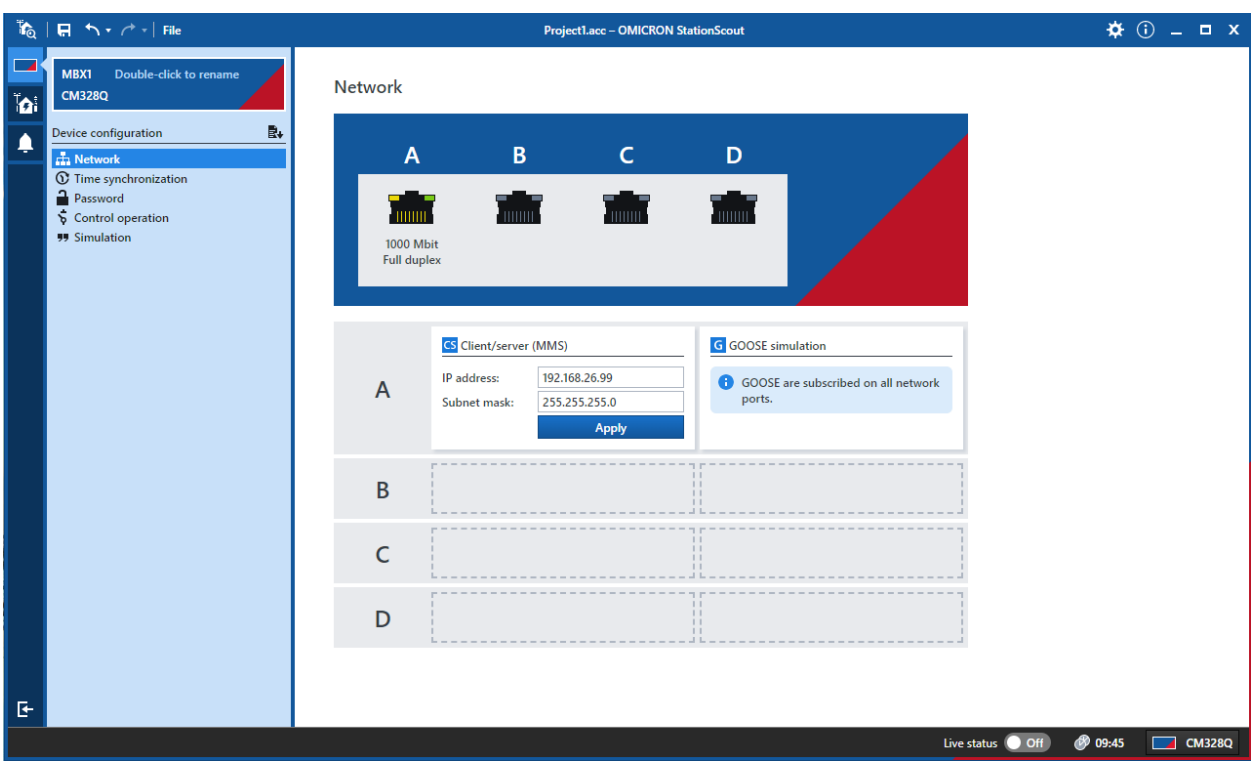

Slika 3.14. IP adresa platforme MBX1

Na prethodne dvije slike može se vidjeti da su prva tri okteta jednaka, a samo se zadnji oktet razlikuje jer ne smiju biti dva uređaja s istom IP adresom (protkol IPv4). Također je na slikama prikazana i podmaska (eng. *Subnet mask*).

Kada je povezana platforma MBX1 sa staničnim računalom, potrebno je "pingati" relej (REL670) sa staničnog računala kako bi se provjerila komunikacija između njih. U programu Command Prompt upisuje se naredba ping s IP adresom releja koja se može vidjeti na slici (Slika 3.12.).

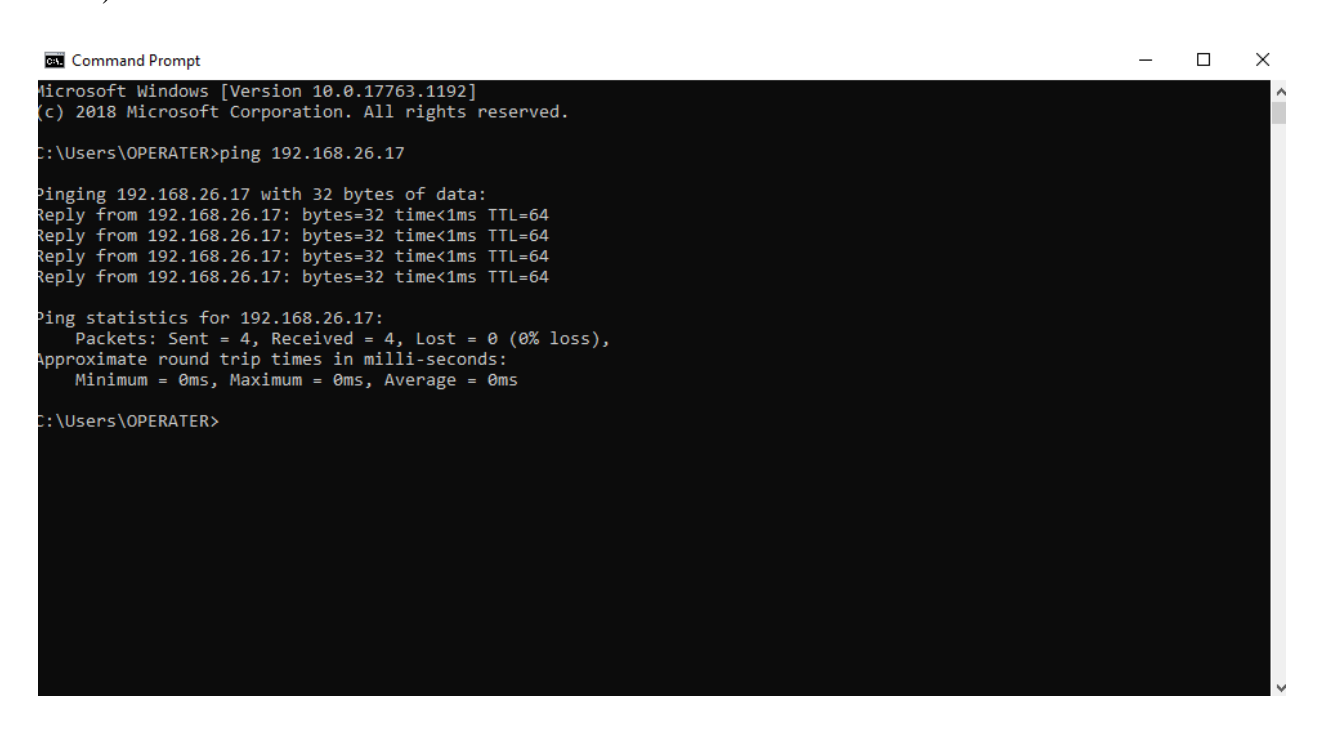

Slika 3.15. Provjera komunikacije staničnog računala i releja naredbom ping

Na slici (Slika 3.15.) može se vidjeti da stanično računalo ostvaruje komunikaciju s relejom.

Nakon što je provjerena komunikacija između releja i staničnog računala, potrebno je pročitati relej u PNET Konfiguratoru. Koristi se program IEC 61850 Studio koji je dio programa PNET Konfiguratora. Upisuje se prava IP adresa releja koji se koristi, zatim se odabire naredba New Client i mapa u koju će se spremiti datoteka.

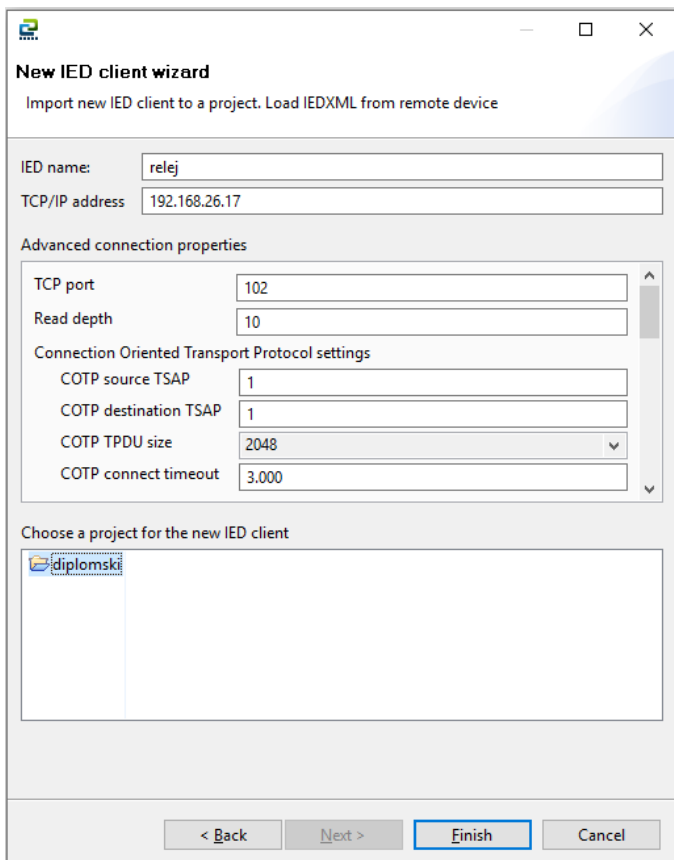

Slika 3.16. Učitavanje releja u programu IEC 61850 Studio

Nakon učitavanja releja u IEC 61850 Studio, provjerava se je li uspjela komunikacija između releja i PNET-a (Slika 3.17.).

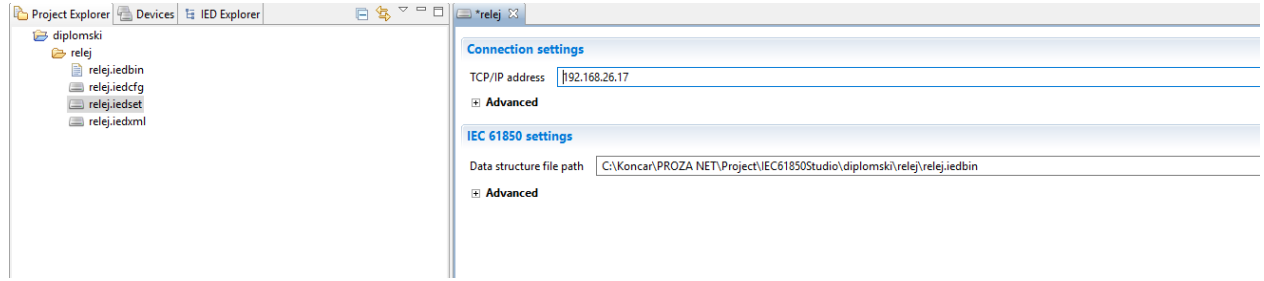

Slika 3.17. Provjera komunikacije između releja i PNET-a

Idući korak je definiranje signala koje želimo da se prikazuju na SCADA-i. Odabir signala radi se ručno, kliknemo na relej.iedset i otvara se prozor na kojem se ponuđeni signali koje relej nudi. Odabrana je distantna zaštita (Slika 3.18.) i pozicije aparata (Slika 3.19.).

| $\vee$ ( $\Rightarrow$ relej                                   | - Process items    |                                                                        |                  |           |                |                               | - 5<br>Show              |  |  |  |  |
|----------------------------------------------------------------|--------------------|------------------------------------------------------------------------|------------------|-----------|----------------|-------------------------------|--------------------------|--|--|--|--|
| relej.iedbin<br>m relej.iedcfg<br>relej.iedset<br>relej.iedxml |                    | Select items from a set of device signals and measurements             |                  |           |                |                               |                          |  |  |  |  |
|                                                                |                    | type filter text                                                       |                  |           |                |                               |                          |  |  |  |  |
|                                                                |                    | <b>Logical device</b>                                                  | Logical node     | FC.       | Data object    | Data attribute                | <b>Dataset</b>           |  |  |  |  |
|                                                                | ☑                  | <b>E1 RELLDO</b>                                                       | ZMOAPDIS4        | <b>ST</b> | Op             | phsA                          | E1_RELLD0/LLN0\$StatNrml |  |  |  |  |
|                                                                | ☑                  | <b>E1 RELLDO</b>                                                       | ZMQAPDIS4        | <b>ST</b> | Op             | phsB                          | E1 RELLD0/LLN0\$StatNrml |  |  |  |  |
|                                                                | ☑                  | E1_RELLDO                                                              | ZMQAPDIS4        | <b>ST</b> | Op             | phsC                          | E1_RELLD0/LLN0\$StatNrml |  |  |  |  |
|                                                                | ☑                  | <b>E1 RELLDO</b>                                                       | ZMQAPDIS4        | <b>ST</b> | <b>StrNDir</b> | stVal                         | E1 RELLD0/LLN0SStatUrg   |  |  |  |  |
|                                                                | ☑                  | E1_RELLDO                                                              | <b>ZMQAPDISS</b> | <b>ST</b> | Op             | general                       | E1_RELLD0/LLN0\$StatNrml |  |  |  |  |
|                                                                | ☑                  | E1 RELLDO                                                              | <b>ZMQAPDIS5</b> | <b>ST</b> | Op             | phsA                          | E1 RELLD0/LLN0\$StatNrml |  |  |  |  |
|                                                                | $\boxed{\text{N}}$ | E1_RELLDO                                                              | <b>ZMOAPDISS</b> | <b>ST</b> | Op             | phsB                          | E1_RELLD0/LLN0\$StatNrml |  |  |  |  |
|                                                                |                    | E1_RELLDO                                                              | <b>ZMOAPDIS5</b> | <b>ST</b> | Op             | phsC                          | E1_RELLD0/LLN0\$StatNrml |  |  |  |  |
|                                                                | $\boxdot$          | E1 RELLDO                                                              | <b>ZMQAPDISS</b> | <b>ST</b> | StrNDir        | stVal                         | E1 RELLD0/LLN0\$StatUrg  |  |  |  |  |
|                                                                | $\Box$             | <b>E1 RELLDO</b>                                                       | SMPPTRC1         | <b>ST</b> | Op             | general                       |                          |  |  |  |  |
|                                                                | $\Box$             | E1 RELLDO                                                              | SMPPTRC1         | <b>ST</b> | O <sub>p</sub> | phsA                          |                          |  |  |  |  |
|                                                                |                    | E1_RELLDO                                                              | SMPPTRC1         | <b>ST</b> | Op             | phsB                          |                          |  |  |  |  |
|                                                                | $\Box$             | E1 RELLDO                                                              | SMPPTRC1         | <b>ST</b> | Op             | phsC                          |                          |  |  |  |  |
|                                                                |                    | E1_RELLDO                                                              | SMPPTRC1         | <b>ST</b> | SPTr           | stVal                         |                          |  |  |  |  |
|                                                                | $\Box$             | E1 DELLINO                                                             | CMADDTDC1        | CT        | Tuesd'Te       | <b>AMA</b>                    |                          |  |  |  |  |
|                                                                | - Reports          |                                                                        |                  |           |                |                               |                          |  |  |  |  |
|                                                                |                    | For each dataset, select report control block and specify its settings |                  |           |                |                               |                          |  |  |  |  |
|                                                                | <b>Dataset</b>     |                                                                        | <b>Report Id</b> |           |                | <b>Report control block</b>   |                          |  |  |  |  |
|                                                                |                    | E1 RELLD0/LLN0\$StatUrg                                                | rcbStatUrg       |           |                | <b>III</b> (BR) rcbStatUrg01  |                          |  |  |  |  |
|                                                                |                    | E1 RELLD0/LLN0SStatNrml                                                | rcbStatNrml      |           |                | <b>III</b> (BR) rcbStatNrmI01 |                          |  |  |  |  |
|                                                                |                    |                                                                        |                  |           |                |                               |                          |  |  |  |  |
|                                                                |                    |                                                                        |                  |           |                |                               |                          |  |  |  |  |
|                                                                |                    |                                                                        |                  |           |                |                               |                          |  |  |  |  |

Slika 3.18. Odabir distatne zaštite

| Project Explorer Devices E IED Explorer            | $\Box$ $\mathbf{S}$ $\Box$ $\Box$ $\Box$ *relej $\boxtimes$     |              |                  |                         |                      |
|----------------------------------------------------|-----------------------------------------------------------------|--------------|------------------|-------------------------|----------------------|
| diplomski<br>relej<br>relej.iedbin<br>relej.iedcfg | ▼ All commands<br>Select commands from a set of device commands |              |                  | $\equiv$ Show           | ▼ Light Deselect all |
| relej.iedset                                       | pos                                                             |              |                  |                         |                      |
| relej.iedxml                                       | <b>Logical device</b>                                           | Logical node |                  | FC.                     | Command              |
|                                                    | $\boxtimes$<br>E1 RELLDO                                        | SCSWI1       |                  | $\mathsf{co}$           | Pos                  |
|                                                    | ☑<br>E1 RELLDO                                                  | SCSWI2       |                  | co                      | Pos                  |
|                                                    | $\overline{\mathbb{S}}$<br>E1_RELLDO                            | SCSWI3       |                  | co                      | Pos                  |
|                                                    | E1_RELLDO                                                       | SCSWI4       |                  | co                      | Pos                  |
|                                                    | Selected commands<br>Specify settings for selected commands     |              |                  |                         |                      |
|                                                    | Command Id                                                      |              | Direct operation | Command type            | Synchro check        |
|                                                    | relej > E1 RELLD0 > SCSWI1 > CO > Pos                           |              |                  | <b>ED</b> Double point  |                      |
|                                                    | relej > E1_RELLD0 > SCSWI2 > CO > Pos                           |              |                  | <b>III</b> Double point |                      |
|                                                    | relej > E1_RELLD0 > SCSWI4 > CO > Pos                           |              |                  | <b>ED</b> Double point  |                      |
|                                                    | relej > E1 RELLD0 > SCSWI3 > CO > Pos                           |              |                  | <b>EE</b> Double point  |                      |
|                                                    |                                                                 |              |                  |                         |                      |
|                                                    |                                                                 |              |                  |                         |                      |
|                                                    |                                                                 |              |                  |                         |                      |
|                                                    |                                                                 |              |                  |                         |                      |

Slika 3.19. Odabir pozicije aparata

Dolazi se do dijela gdje je potrebno učitati .cfg datoteku u PNET Konfiguratoru (Slika 3.20.). U Konfiguratoru pod rubrikom "Models" može se vidjeti IP adresu releja koji je učitan (Slika 3.21.). Zatim je potrebno u Konfiguratoru napravit odabir i obradu signala koji će se korisiti, kreirati procesni model, kreirati FEP model i eksportirati procesne podatke. Ovi koraci su detaljni objašnjeni u poglavlju (3.1.1. PNET Konfigurator).

| Substation_Koncar_ENG_1 - Konfigurator    |              |                  |                  |                 |                                                                     |                               |                       |        |             |                             |                                                |       |                      |            |                               |        | $ \alpha$                     |
|-------------------------------------------|--------------|------------------|------------------|-----------------|---------------------------------------------------------------------|-------------------------------|-----------------------|--------|-------------|-----------------------------|------------------------------------------------|-------|----------------------|------------|-------------------------------|--------|-------------------------------|
| File Model Data definition                |              |                  |                  |                 |                                                                     |                               |                       |        |             |                             |                                                |       |                      |            |                               |        |                               |
| Open<br>$Ctrl + O$                        | <b>BORT</b>  |                  |                  |                 |                                                                     |                               |                       |        |             |                             |                                                |       |                      |            |                               |        |                               |
| ы<br>$Ctrl + S$<br>Save                   | Modbus       |                  |                  |                 |                                                                     |                               |                       |        |             |                             |                                                |       |                      |            |                               |        |                               |
|                                           |              | Models           |                  |                 |                                                                     |                               |                       |        |             | Process model               |                                                |       |                      |            |                               |        |                               |
| ы<br>Save as                              |              |                  |                  |                 | <b>Breat SS</b>                                                     |                               |                       |        |             |                             |                                                |       |                      |            |                               |        |                               |
| Project version info                      |              |                  |                  |                 | □ 110 (110 kV)<br>$-E$ $E1$ <sub>_7SA</sub>                         |                               |                       |        |             |                             |                                                |       |                      |            |                               |        |                               |
| Merge                                     |              |                  |                  |                 | <b>E1 REL</b><br>E 220 (220 kV)                                     |                               |                       |        |             |                             |                                                |       |                      |            |                               |        |                               |
| Import                                    |              |                  |                  |                 | System<br>$ \frac{1}{2}$ VIM                                        |                               |                       |        |             |                             |                                                |       |                      |            |                               |        |                               |
| Import CSV                                | $8.29.163$ ] |                  |                  |                 |                                                                     |                               |                       |        |             |                             |                                                |       |                      |            |                               |        |                               |
| Convert                                   |              |                  |                  |                 |                                                                     |                               |                       |        |             |                             |                                                |       |                      |            |                               |        |                               |
|                                           |              |                  |                  |                 |                                                                     |                               |                       |        |             |                             |                                                |       |                      |            |                               |        |                               |
| Exit                                      |              |                  |                  |                 |                                                                     |                               |                       |        |             |                             |                                                |       |                      |            |                               |        |                               |
|                                           |              |                  |                  |                 |                                                                     |                               |                       |        |             |                             |                                                |       |                      |            |                               |        |                               |
|                                           |              |                  |                  |                 |                                                                     |                               |                       |        |             |                             |                                                |       |                      |            |                               |        |                               |
|                                           |              |                  |                  |                 |                                                                     |                               |                       |        |             |                             |                                                |       |                      |            |                               |        |                               |
|                                           |              |                  |                  |                 |                                                                     |                               |                       |        |             |                             |                                                |       |                      |            |                               |        |                               |
|                                           |              |                  |                  |                 |                                                                     |                               |                       |        |             |                             |                                                |       |                      |            |                               |        |                               |
|                                           |              |                  |                  |                 |                                                                     |                               |                       |        |             |                             |                                                |       |                      |            |                               |        |                               |
|                                           |              |                  |                  |                 |                                                                     |                               |                       |        |             |                             |                                                |       |                      |            |                               |        |                               |
|                                           |              |                  |                  |                 |                                                                     |                               |                       |        |             |                             |                                                |       |                      |            |                               |        |                               |
|                                           |              |                  |                  |                 |                                                                     |                               |                       |        |             |                             |                                                |       |                      |            |                               |        |                               |
|                                           |              |                  |                  |                 |                                                                     |                               |                       |        |             |                             |                                                |       |                      |            |                               |        |                               |
|                                           |              |                  |                  |                 |                                                                     |                               |                       |        |             |                             |                                                |       |                      |            |                               |        |                               |
|                                           |              |                  |                  |                 |                                                                     |                               |                       |        |             |                             |                                                |       |                      |            |                               |        |                               |
|                                           |              |                  |                  |                 |                                                                     |                               |                       |        |             |                             |                                                |       |                      |            |                               |        |                               |
| Filten Key                                | DataType     |                  |                  |                 |                                                                     |                               |                       |        |             |                             |                                                |       |                      |            |                               |        |                               |
|                                           |              |                  | - CAddr          | Inf<br>RecordId | MeaParam                                                            |                               | · Transformation      |        | v Scaling   |                             | Archive                                        |       | $\pmb{\times}$       |            |                               |        |                               |
|                                           |              |                  |                  |                 |                                                                     |                               | Data cells            |        |             |                             |                                                |       |                      |            |                               |        |                               |
| Communication model                       |              | WhatsUp<br>model | Archive<br>model | Process model   | Key                                                                 | Value Type                    | ObjectId              | Dataid | Object Type | <b>Data</b> Type            | Transformation                                 | Delay | CAddr                | <b>Inf</b> | CommandType AutoReset Scaling |        | 179<br>Ignore Time<br>(slave) |
| CC.192.168.29.170                         |              |                  |                  |                 | $\overline{\bullet}$                                                | <b>AL</b> 000 - Communication |                       |        |             | $\vee$ Communication status | $\vert \vee \vert$                             |       | v                    |            | v                             | $\Box$ | $\Box$                        |
| NCC.192.168.29.170.(2) PNET               |              |                  |                  | SS System NCC   | SS.System.NCC:0                                                     | <b>2</b> 000 - Communication  |                       |        |             | $\vee$ Communication status | v                                              |       | v 2                  |            | v                             | $\Box$ | $\Box$                        |
| NCC.192.168.29.170.(2) PNET               |              |                  |                  | <b>SS</b>       | SS:5                                                                | 1 005 - Authority SS/NCC      |                       |        |             | $\vee$ Double point         | $\vert$ $\vee$<br>$\vert \vee \vert$           |       | $\vee$ 2             | 100        | $\vert \vee \vert$            | $\Box$ | $\Box$                        |
| NCC.192.168.29.170.(2) PNET.System        |              |                  |                  | SS.System       | SS.System:Archive.32                                                | 尺 032 - DB Dual system        | Archive               |        |             | $\vee$ Double point         | $\vert \vee \vert$<br>$\overline{\phantom{a}}$ |       | $\vert\vee\vert$ 2   | 101        | $\sim$                        | $\Box$ | $\Box$                        |
| NCC.192.168.29.170.(2) PNET.System        |              |                  |                  | SS.Svetem       | SS.System:Process Model.32                                          | 2 032 - DB Dual system        | Process Model         |        |             | $\vee$ Double point         | $\vert \vee \vert$<br>$\vert \vee \vert$       |       | $\vert \vee \vert$ 2 | 102        | $\vert \vee \vert$            | □      |                               |
| NCC.192.168.29.170.(2) PNET.System.SCADA1 |              |                  |                  |                 | SS.System.SCADA1 SS.System.SCADA1:PROZA NET.31                      | <b>AL</b> 031 - Client        | <b>PROZANET</b>       |        |             | $\vee$ Single point         | v <br>$\vert \vee$                             |       | v 2                  | 103        | M                             | $\Box$ | $\Box$<br>$\Box$              |
| NCC.192.168.29.170.(2) PNET.System.SCADA1 |              |                  |                  |                 | SS.System.SCADA1 SS.System.SCADA1:Archive Server.30                 | R 030 - Service               | <b>Archive Server</b> |        |             | $\vee$ Double point         | $\vert \vee$<br>$\vert \vee \vert$             |       | v 2                  | 104        | $\sim$                        | $\Box$ | $\Box$                        |
| NCC.192.168.29.170.(2) PNET.System.SCADA1 |              |                  |                  |                 | SS.System.SCADA1 SS.System.SCADA1:FEP Master.30                     | R 030 - Service               | <b>FEP Master</b>     |        |             | $\vee$ Double point         | $\vert \vee \vert$<br>$\vert \vee \vert$       |       | v 2                  | 105        | $\sim$                        | □      | $\Box$                        |
| NCC.192.168.29.170.(2) PNET.System.SCADA1 |              |                  |                  |                 | SS.System.SCADA1 SS.System.SCADA1:FEP Slave.30                      | R 030 - Service               | <b>FEP Slave</b>      |        |             | $\vee$ Double point         | $\vert \vee \vert$<br>$\vert$ $\vee$           |       | v 2                  | 106        | $\sim$                        | □      | $\Box$                        |
| NCC.192.168.29.170.(2) PNET.System.SCADA1 |              |                  |                  |                 | SS.System.SCADA1 SS.System.SCADA1:PmBlock Server.30 2 030 - Service |                               | PmBlock Server        |        |             | $\vee$ Double point         | $\overline{\phantom{a}}$<br>$\vert \vee \vert$ |       | $ v $ 2              | 107        | $\vee$                        | □      | $\Box$                        |
| NCC.192.168.29.170.(2) PNET.System.SCADA1 |              |                  |                  |                 | SS.System.SCADA1 SS.System.SCADA1:Process Server.30 2 030 - Service |                               | <b>Process Server</b> |        |             | $\vee$ Double point         | $\vert \vee \vert$<br>$\vert \vee \vert$       |       | $\vert \vee \vert$ 2 | 108        | $\sim$                        | □      | $\Box$                        |

Slika 3.20. Učitavanje .cfg datoteke u PNET Konfiguratoru

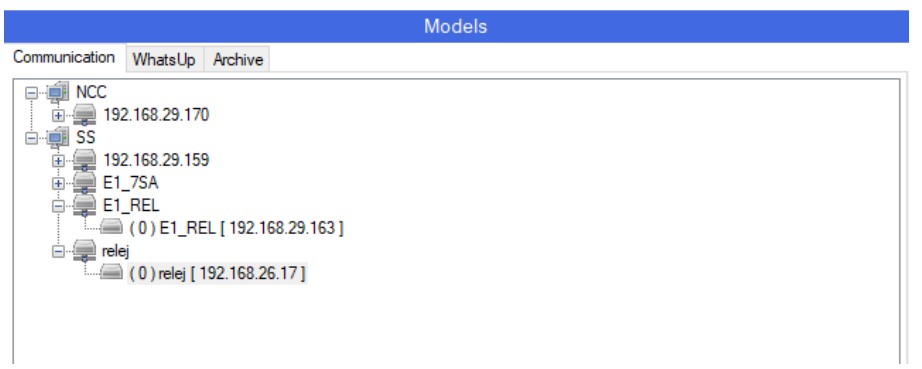

Slika 3.21. Prikaz učitanog releja u komunikacijskom modelu

Nakon svih ovih koraka prelazi se na ispitivanje elemenata mreže pomoću Omicron StationScout-a. Prvo će biti prikazano davanje indikacije položaja rastavljaču. Iz Omicronovog softvera zadana je indikacija zatvoren (eng. *Closed*) na element mreže SCSWI1 što je prikazano slikom (Slika 3.22.).

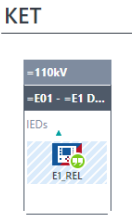

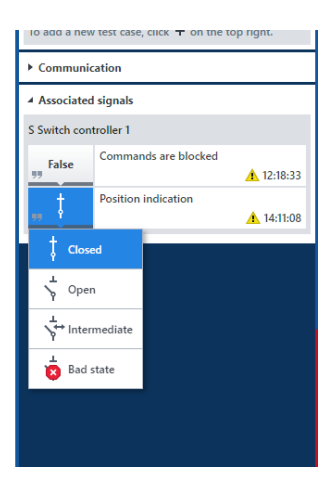

Slika 3.22. Zadavanje indikacije elementu u mreži

Kako bi se znalo koji element mreže je pod oznakom SCSWI1, pogleda se na PNET Konfiguratoru (Slika 3.23.). U stupcu "RecordId" pronađe se oznaka SCSWI1, zatim se prati redak u kojem se nalazi ta oznaka i dolazi se do stupca "ValueType" u kojem piše da se radi o rastavljaču (eng. *Disconnector*).

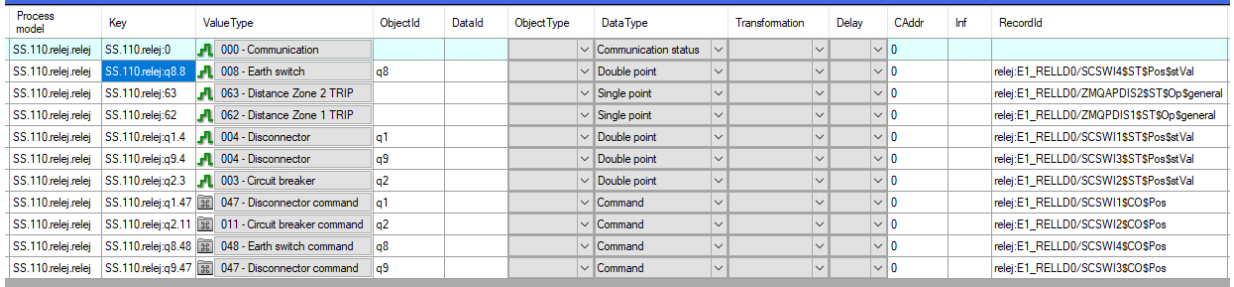

#### Slika 3.23. Podatkovna ćelija u PNET Konfiguratoru

Pod stupcem "ObjectId" dolazi se do oznake q1, zapravo ta oznaka na SCADA-i predstavlja oznaku QB1 (Slika 3.24.). Kako je prethodno u Omicronovom softveru zadana indikacija da se zatvori rastavljač, na slici (Slika 3.24.) može se vidjeti kako je indikacija uspješno obavljena. Obojana ispuna elementa na SCADA-i predstavlja da je element zatvoren, neobojana ispuna elementa predstavlja da je element mreže otvoren (u ovom slučaju na slici elementi QC9, QB9, QA1). Elementi koji su označeni s "X" predstavlja da su u kvaru.

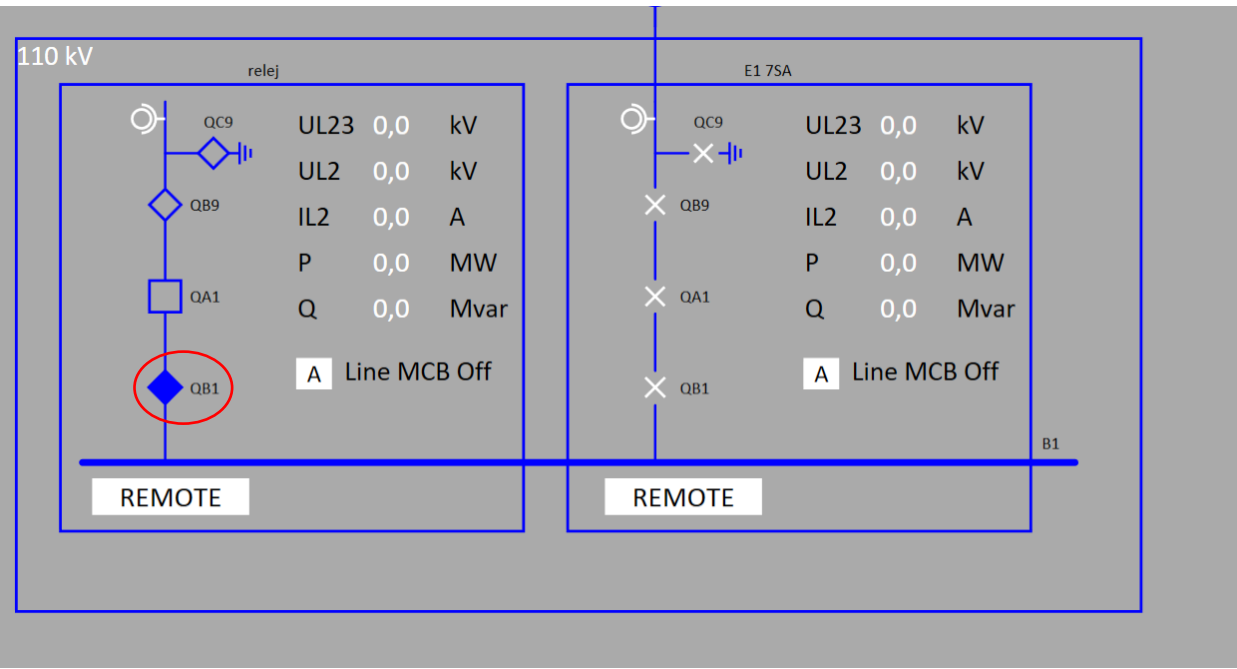

Slika 3.24. Prikaz zatvorenog rastavljača na SCADA-i

U Omicronovom softveru zadana je indikacija zatvoren za element oznake SCSWI2. Ponovno se prolazi kao u prethodnom koraku. u PNET Konfiguratoru pogleda se o kojem je elementu mreže riječ. U ovom slučaju je to prekidač i zatim na SCADA-i se pogleda je li prikazano da je prekidač zatvoren što je prikazano slikom (Slika 3.25.).

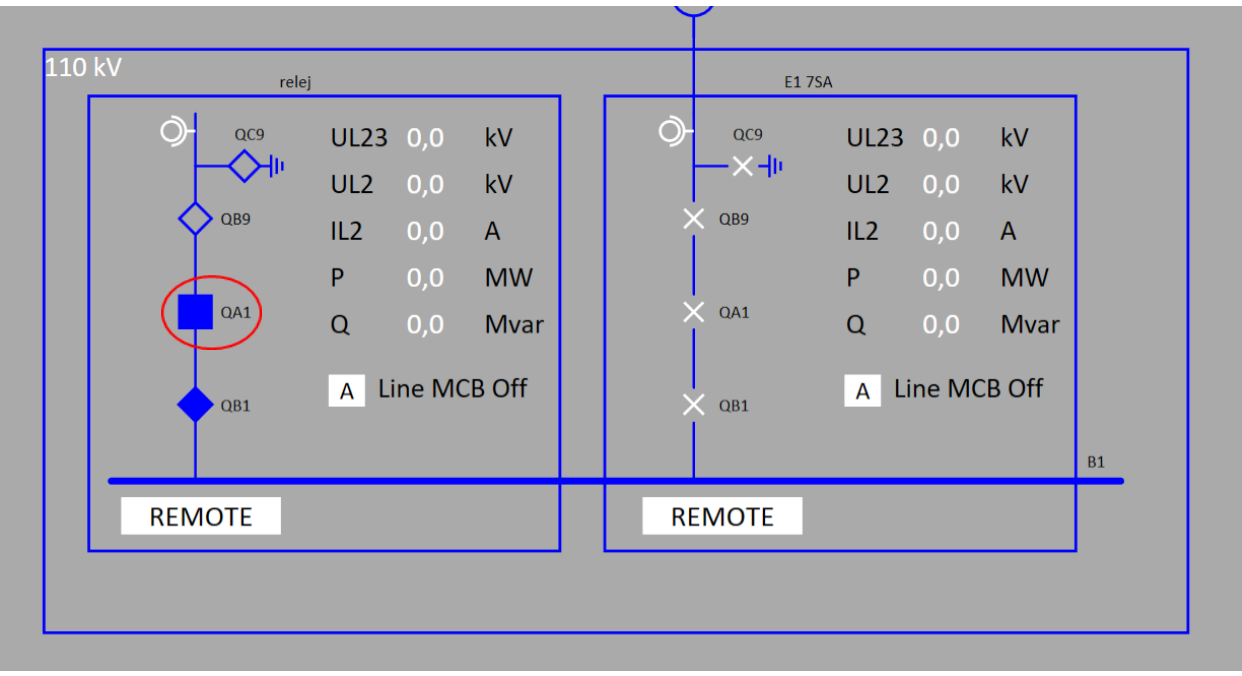

Slika 3.25. Prikaz zatvorenog prekidača na SCADA-i

Prikazat će se još jedan primjer zadavanje indikacije zatvoren za element oznake SCSWI3. Oznaka SCSWI3 predstavlja rastavljač QB9 i na slici (Slika 3.26.) može se vidjeti da je rastavljač zatvoren.

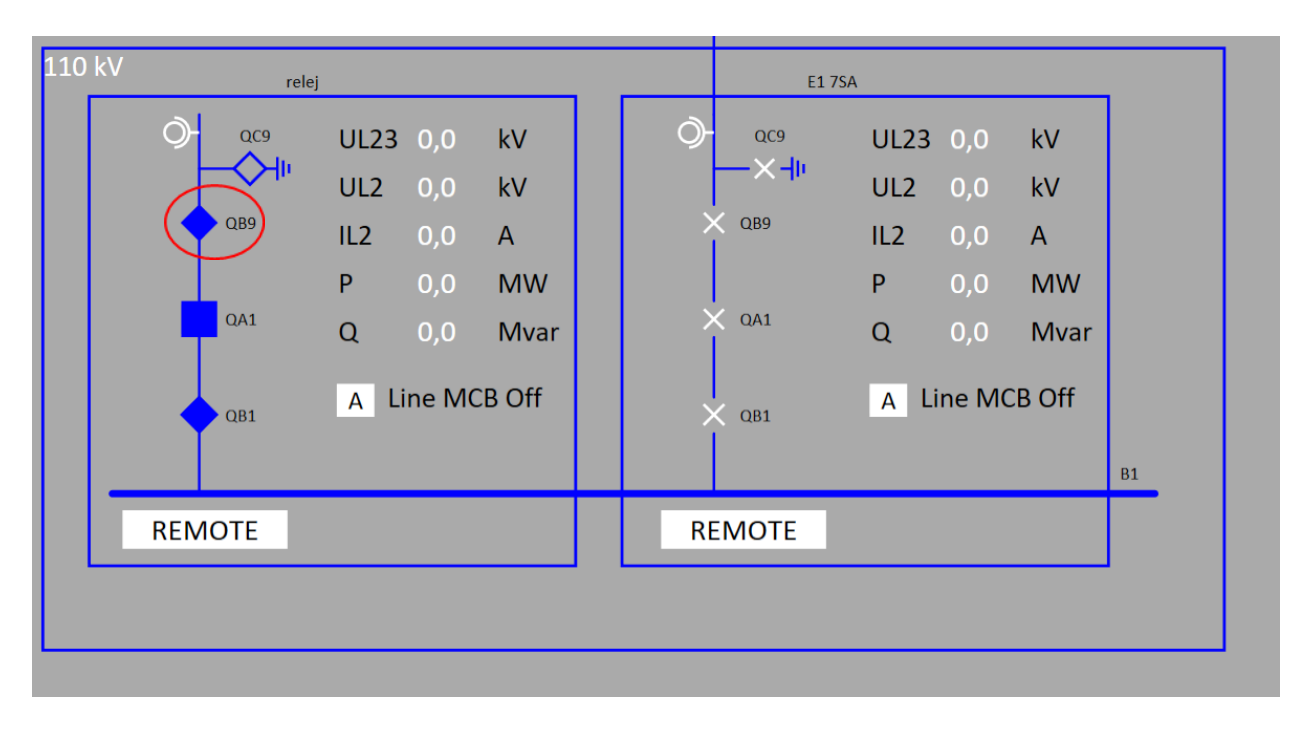

Slika 3.26. Prikaz zatvorenog drugog rastavljača na SCADA-i

Na ostale indikacije koje se ne mogu vidjeti na slici kao položaji aparata, a kao primjer uzima se distantna zaštita. Distantna zaštita predstavlja zaštitu koja se koristi kod visokonaponskih vodova u prijenosnim mrežama za što brže eleminiranje kratkih spojeva u mreži. ProzaNET u sebi nema signale distantne zaštite nego se oni moraju definirati. Zato se u PNET Konfiguratoru odabire kartica "Data definition" što je prikazano slikom (Slika 3.27.).

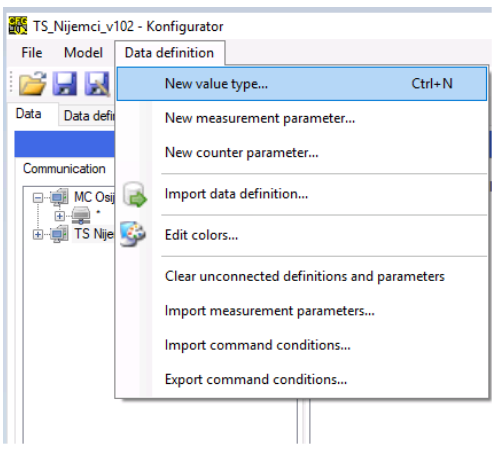

Slika 3.27. Kartica Data definition u PNET Konfiguratoru

Klikom na karticu "*New value type*" otvara se poglavlje (Slika 3.28.) u kojem se odabire tip podataka signala i odabir signala kojeg će prikazivati (Slika 3.29.).

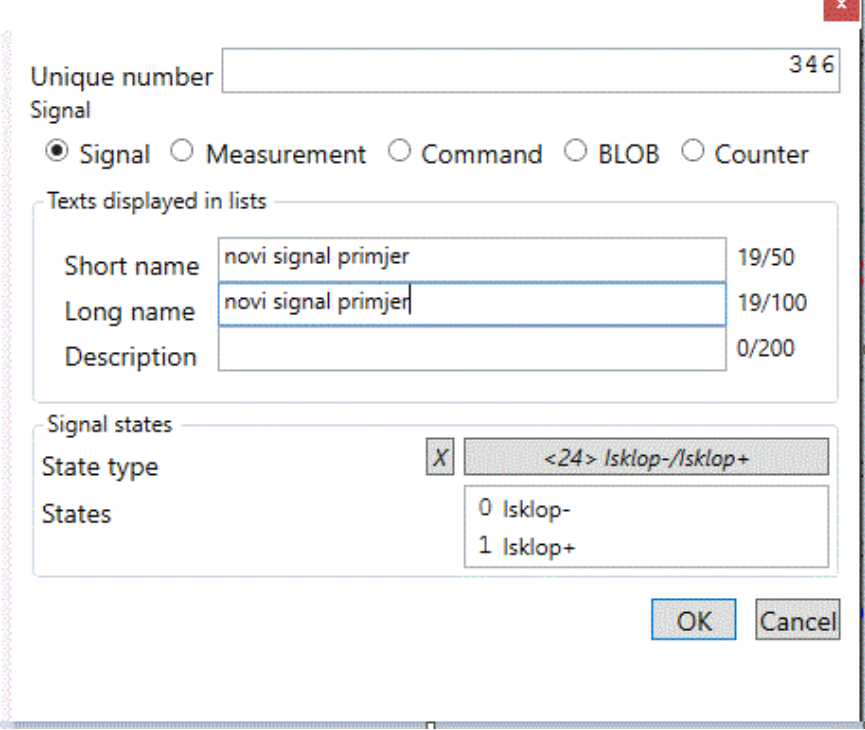

Slika 3.28. Odabir tipa podataka

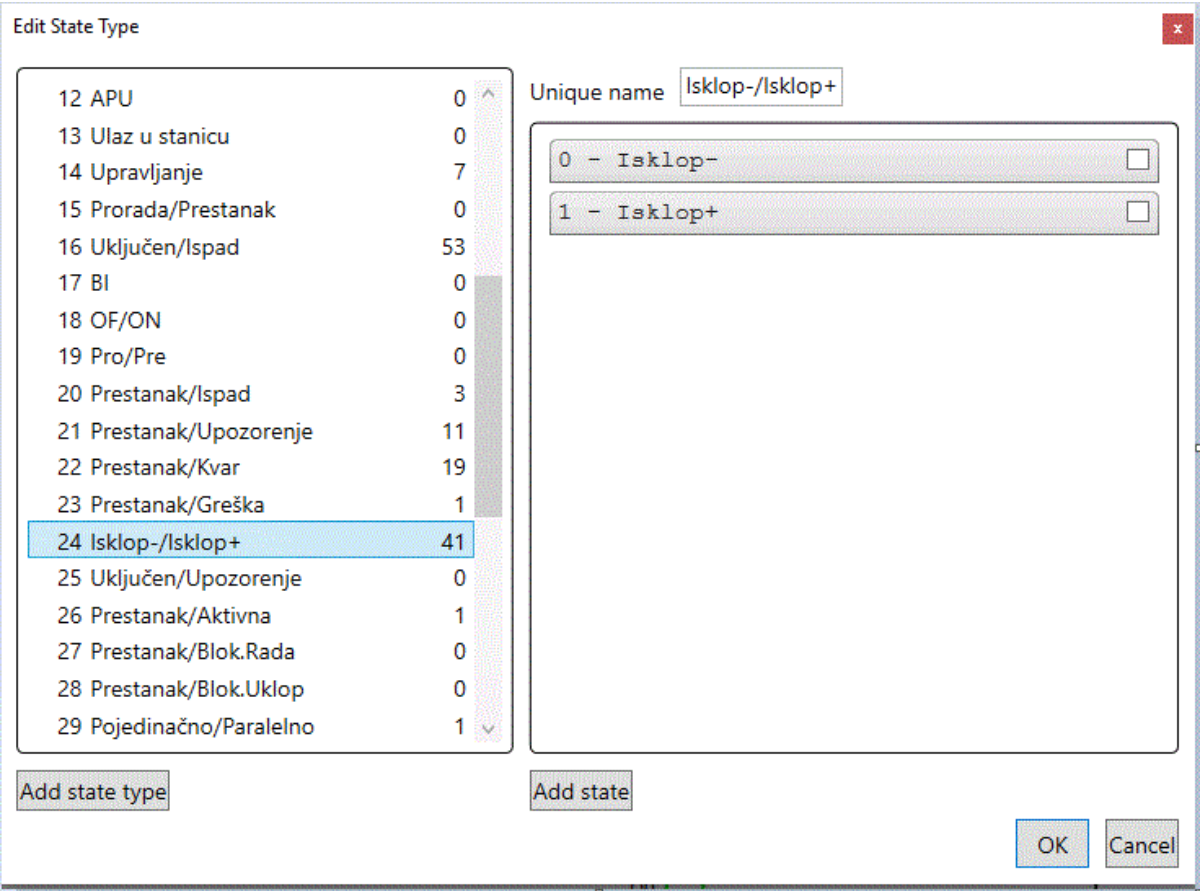

Slika 3.29. Odabir signala distantne zaštite

Kako na slici SCADA-e nema slikovne indikacije za distantnu zaštitu, već se samo vide položaji. Potrebno je ručno definirati liste (Slika 3.30.). Liste su unaprijed definirane, ali je potrebno definirati u koju listu da se signal šalje. Na slici (Slika 3.18.) mogu se vidjeti adrese koje su odabrane za distantne zaštite.

|                 | ket-                                                      |                    | Process display System Alarms Symbols |                 |            |         |                  |                  |                             |             | - Zamrzni listu La Ispis             | 30.06.2023 14:42:47 |
|-----------------|-----------------------------------------------------------|--------------------|---------------------------------------|-----------------|------------|---------|------------------|------------------|-----------------------------|-------------|--------------------------------------|---------------------|
|                 | Događaji Alarmi Kvarovi KRD Sustav Procesna lista Blokade |                    |                                       |                 |            |         |                  |                  |                             |             |                                      |                     |
| 10 <sup>4</sup> | ■<br><b>Time</b>                                          | <b>Time source</b> | Data source                           | <b>Station</b>  | Substation | Bay     | <b>Type desc</b> | <b>Object ID</b> | <b>Value type</b>           | Event       | <b>User</b><br><b>Command source</b> | <b>Uzrok</b>        |
| 4771            | 2023-06-29 21:16:27 Aplikacijski                          |                    | Aplikacijski                          | <b>SS</b>       | 110        | relej   |                  |                  | Communication               | Failure     | Admin                                | Aplikacijski        |
| 4770            | 2023-06-29 21:15:05 Procesni server                       |                    | Udalieni izvor                        | SS              | 110        | relei   |                  | q1               | <b>Disconnector</b>         | OFF         | Admin                                | Spontano            |
| 4769            | 2023-06-29 21:14:46 Procesni server                       |                    | Udaljeni izvor                        | SS              | 110        | relej   |                  | q1               | Disconnector                | ON          | Admin                                | Spontano            |
| 4766            | 2023-06-29 21:09:43 Aplikacijski                          |                    | Aplikacijski                          | SS              | 110        | relej   |                  |                  | Communication               | Established | Admin                                | Aplikacijski        |
| 4764            | 2023-06-29 21:09:10 Procesni server                       |                    | Udalieni izvor                        | <b>SS</b>       | 110        | relej   |                  |                  | <b>Distance Zone 1 TRIP</b> | OFF         | Admin                                | Spontano            |
| 4763            | 2023-06-29 21:09:04 Procesni server                       |                    | Udaljeni izvor                        | 55              | $110 -$    | relej   |                  |                  | <b>Distance Zone 1 TRIP</b> | <b>ON</b>   | Admin                                | Spontano            |
| 4760            | 2023-06-29 21:08:19 Procesni server                       |                    | Udaljeni izvor                        | SS              | 110        | relej   |                  |                  | Distance Zone 1 TRIP        | OFF         | Admin                                | Spontano            |
| 4759            | 2023-06-29 21:07:24 Procesni server                       |                    | Udalieni izvor                        | SS              | 110        | relej   |                  | q1               | Disconnector                | OFF         | Admin                                | Spontano            |
| 4758            | 2023-06-29 21:06:18 Procesni server                       |                    | Udalieni izvor                        | <b>SS</b>       | 110        | relej   |                  |                  | Distance Zone 2 TRIP        | ON          | Admin                                | Spontano            |
| 4757            | 2023-06-29 21:06:17 Procesni server                       |                    | Udalieni izvor                        | <b>SS</b>       | 110        | relej   |                  |                  | Distance Zone 2 TRIP        | OFF         | Admin                                | Spontano            |
| 4756            | 2023-06-29 20:50:32 Procesni server                       |                    | Udalieni izvor                        | SS              | 110        | relej   |                  |                  | Distance Zone 2 TRIP        | ON          | Admin                                | Spontano            |
| 4755            | 2023-06-29 20:50:19 Procesni server                       |                    | Udaljeni izvor                        | SS              | 110        | relej   |                  |                  | Distance Zone 2 TRIP        | OFF         | Admin                                | Spontano            |
| 4754            | 2023-06-29 20:48:28 Procesni server                       |                    | Udalieni izvor                        | SS              | 110        | relej   |                  |                  | Distance Zone 2 TRIP        | ON          | Admin                                | Spontano            |
| 4753            | 2023-06-29 20:45:32 Aplikacijski                          |                    | Aplikacijski                          | SS              | 110        | relej   |                  |                  | Communication               | Established | Admin                                | Aplikacijski        |
| 4747            | 2023-06-29 20:39:15 Procesni server                       |                    | Udalieni izvor                        | SS              | 110        | relei   |                  |                  | <b>Distance Zone 1 TRIP</b> | ON          | Admin                                | Spontano            |
| 4746            | 2023-06-29 20:36:31 Procesni server                       |                    | Udalieni izvor                        | $^{22}$         | $110 -$    | relei   |                  |                  | <b>Distance Zone 1 TRIP</b> | <b>OFF</b>  | Admin                                | Spontano            |
| 4745            | 2023-06-29 20:34:52 Procesni server                       |                    | Udaljeni izvor                        | SS              | 110        | relej   |                  |                  | Distance Zone 1 TRIP        | ON          | Admin                                | Spontano            |
| 4744            | 2023-06-29 20:33:56 Procesni server                       |                    | Udalieni izvor                        | SS              | 110        | relej   |                  | q9               | <b>Disconnector</b>         | ON          | Admin                                | Spontano            |
| 4743            | 2023-06-29 20:33:23 Procesni server                       |                    | Udaljeni izvor                        | SS              | 110        | relei   |                  | q <sub>2</sub>   | Circuit breaker             | ON          | Admin                                | Spontano            |
| 4740            | 2023-06-29 20:30:33 Procesni server                       |                    | Udaljeni izvor                        | SS              | 110        | relej   |                  | a1               | Disconnector                | ON          | Admin                                | Spontano            |
| 4739            | 2023-06-29 20:28:13 Procesni server                       |                    | Udalieni izvor                        | <b>SS</b>       | 110        | relei   |                  | q1               | <b>Disconnector</b>         | OFF         | Admin                                | Spontano            |
| 4734            | 2023-06-29 20:24:47 Aplikacijski                          |                    | Aplikacijski                          | SS              | 110        | relei   |                  |                  | Communication               | Established | Admin                                | Aplikacijski        |
| 4733            | 2023-06-29 20:24:47 Procesni server                       |                    | Udaljeni izvor                        | SS              | 110        | relej   |                  | q2               | <b>Circuit breaker</b>      | OFF         | Admin                                | GI                  |
| 4729            | 2023-06-29 20:19:01 Procesni server                       |                    | Udalieni izvor                        | SS              | 110        | relei   |                  | q1               | Disconnector                | ON          | Admin                                | Spontano            |
| 4726            | 2023-06-29 20:06:15 Aplikacijski                          |                    | Aplikacijski                          | SS              | 110        | relei   |                  |                  | Communication               | Established | Admin                                | Aplikacijski        |
| 4725            | 2023-06-29 20:06:15 Procesni server                       |                    | Udaljeni izvor                        | <b>SS</b>       | 110        | relej   |                  | q8               | Earth switch                | OFF         | Admin                                | GI                  |
| 4724            | 2023-06-29 20:06:15 Procesni server                       |                    | Udalieni izvor                        | SS              | 110        | relej   |                  | q9               | Disconnector                | OFF         | Admin                                | GI                  |
| 4723            | 2023-06-29 20:06:15 Procesni server                       |                    | Udaljeni izvor                        | SS              | 110        | relej   |                  | q2               | Disconnector                | OFF         | Admin                                | GI                  |
| 4722            | 2023-06-29 20:06:15 Procesni server                       |                    | Udaljeni izvor                        | SS              | 110        | relej   |                  | a1               | Disconnector                | OFF         | Admin                                | GI                  |
| 4660            | 2023-06-16 20:54:00 Procesni server                       |                    | Udaljeni izvor                        | <b>SS</b>       | 110        | rel_dip |                  |                  | <b>Circuit breaker</b>      | ON          | Admin                                | Spontano            |
| 4655            | 2023-06-16 20:53:26 Procesni server                       |                    | Udalieni izvor                        | SS              | 110        | rel dip |                  |                  | Disconnector                | OFF         | Admin                                | GI                  |
| 4654            | 2023-06-16 20:53:26 Procesni server                       |                    | Udalieni izvor                        | SS <sub>1</sub> | 110        | rel dip |                  |                  | <b>Circuit breaker</b>      | OFF         | Admin                                | GI                  |

Slika 3.30. Lista događaja na kojoj se vidi signal distantne zaštite

Da bi testirali distantnu zaštitu, otvara se Omicronov softver (Slika 3.31.). Testiranje distantne zaštite određene zone (u ovom primjeru zone 2) radi se na način da se klikne na idefunctions, zatim na protection i tamo se odabere element koji se želi testirati (u ovom slučaju ZMQA). Rezultati testiranje pojavljuju se na listima koje su definirane (Slika 3.30.).

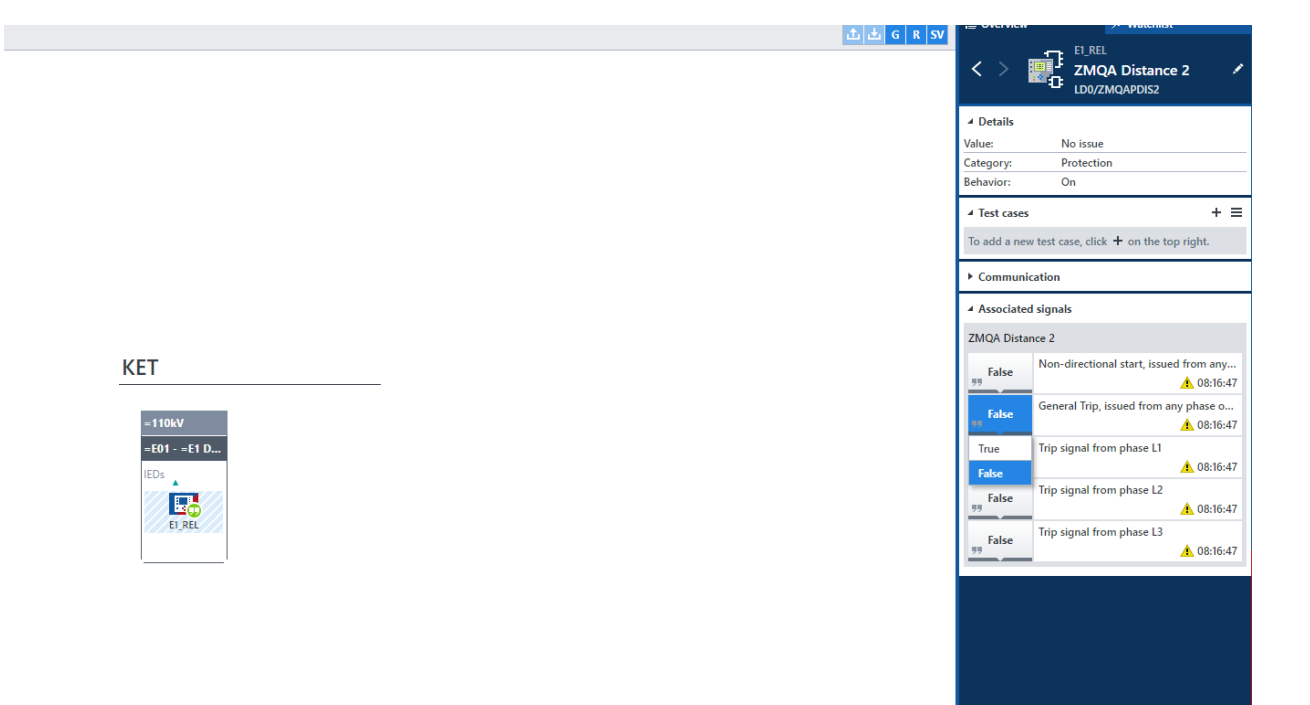

Slika 3.31. Testiranje distantne zaštite

.

## <span id="page-48-0"></span>**4. ZAKLJUČAK**

Na temelju nedostataka iz prethodnih protokola nastao je protokol IEC 61850 koji je povezao sve protokole u jednu cjelinu. Glavna prednost protokola IEC 61850 je što za komunikaciju koristi Ethernet koji se koristi razmjenu podataka između IED-ova i SCADA-e.

IEC 61850 predstavlja standard za komunikaciju u trafostanicama koji se temelji na IEDovima. IED je uređaj koji implementira funkcije kao što su nadzor, kontrola i zaštita opreme u trafostanici. Omicron StationScout predstavlja softver i komplet za testiranje sustava automatizacije trafostanica koji se koristi u ovom radu. StationScout podržava sve faze protokola IEC 61850 i može simulirati na desetke IED-ova. U ovom radu koristi se Omicronova MBX1 platforma pomoću koje se rade testiranja na dva releja u tranformatorskom polju. Prikazana je distatna zaštita i promjene pozicije aparata u mreži. Radi lakšeg praćenja promjene pozicije aparata u mreži koristi se SCADA-a. SCADA je sustav za nadzor i kontrolu industrijskih postrojenja, u ovom slučaju riječ je o dijelu elektroenergetske mreže. Ovdje se koristi Končarova ProzaNET SCADA. Prednost SCADA sustava je što se nadzor i upravljanje može vršiti s udaljenih lokacija i na taj se način smanjuje vrijeme prekida rada cijelog sustava. Operater postrojenja može dobiti poruku na računalo ili telefon te na taj način može brzo reagirati na nastale probleme i tako utjecati na troškove kvarova i održavanja.

Iz navedenih razmatranja, može se zaključiti da se pomoću Omicron StationScout-a ne moraju isptivati signali transformatorske stanice na licu mjesta u stanici. Može se ispitivati SCADA sustav bez da se operater nalazi na terenu i na taj način se štedi vrijeme i uloženi novac. Rade se testiranja na virtualnoj trafostanici, na trafostanici koja je u izradi i na taj se način jednostavnije odabere relejna zaštita iz razloga što se mogu ispitati svi slučajevi kvarova u mreži. Prednost protokola IEC 61850 je što se mogu kombinirati releji različitih proizvođača. SCADA predstavlja sučelje koje nam u ovom slučaju omogućava upravljanje elementima mreže s jednog mjesta i pomoću nje se lakše mogu pratiti kvarovi u mreži.

## <span id="page-49-0"></span>**LITERATURA**

[1] SCADA International, "Što je SCADA (eng. *What is SCADA*)", dostupno na: [https://scada](https://scada-international.com/what-is-scada/)[international.com/what-is-scada/](https://scada-international.com/what-is-scada/) [26.02.2023.]

[2] Process solutions, "A brief history of the SCADA system", dostupno na: <https://processsolutions.com/a-brief-history-of-the-scada-system/> [26.02.2023.]

[3] Electrical technology, "SCADA systems for electrical distribution", dostupno na: <https://www.electricaltechnology.org/2015/09/scada-systems-for-electrical-distribution.html> [26.02.2023.]

[4] Dpstele, "Where is SCADA used? Examples of SCADA system applications", dostupno na: <https://www.dpstele.com/scada/where-is-used.php> [26.02.2023.]

[5] Meticulous blog, "Top 10 comapines in SCADA market", dostupno na <https://meticulousblog.org/top-10-companies-in-scada-market/> [02.03.2023.]

[6] Siemeins AG, SICAM Substation Automation Catalog, 2021., Nuremberg, Germany

[7] ABB, MicroSCADA Pro Substation automation applications, Vaasa, Finland

[8] Končar, "Sustav daljinskog vođenja PROZA NET", dostupno na: [https://www.koncar.hr/wp](https://www.koncar.hr/wp-content/uploads/2017/09/PROZANET-HR.pdf)[content/uploads/2017/09/PROZANET-HR.pdf](https://www.koncar.hr/wp-content/uploads/2017/09/PROZANET-HR.pdf)

[9] Končar, PROZA NET training for system engineers, 2015.

[10] ABB, Dynamic Network Coloring, DNC, SE-721 82 Vasteras, Sweden

[11] Omicron, IEC 61850 Services, 2020.

[12] StationScout, Substation automation system testing, Omicron L3155, 2021.

[13] Asian Journal of Applied Science and Technology (AJAST), Protocols for power system automation, 2021.

[14] M. Uzair, Communication methods (protocols, format and language) for the substation automation and control

[15] J. Horalek, J. Matyska, V. Sobeslav, Communication protocols in substation and IEC 61850 based proposal, 2013.

[16] Energy software  $&$  testing, "Introduction to the IEC 61850 standard", dostupno na: <https://www.ensotest.com/iec-61850/introduction-to-iec-61850-protocol/> [08.03.2023.]

[17] Typhoon HIL Documentation, "IEC 61850 MMS protocol", dostupno na: [https://www.typhoon-hil.com/documentation/typhoon-hil-software](https://www.typhoon-hil.com/documentation/typhoon-hil-software-manual/References/iec_61850_mms_protocol.html)[manual/References/iec\\_61850\\_mms\\_protocol.html](https://www.typhoon-hil.com/documentation/typhoon-hil-software-manual/References/iec_61850_mms_protocol.html) [08.03.2023.]

[18] Omicron, IEC 61850 Data Model, 2020.

[19] NovaTech, Introduction to IEC 61850 Basics, 2018.

[20] M. Adamiak, D. Baigent, R. Mackiewicz, IEC 61850 Communication Networks and Systems in Substations, 2018.

[21] Unlock your SAS/SCADA application testing potential, Omicron

[22] Omicron, How to test substation automation systems with StationScout, 2020

[23] SCL Implementation guideline for PCM 600, Omicron, 2022

[24] D. Masle, M. Gamberger, K. Markanović, R. Kovač, D. Balkić, M. Rošić, Automatizirano ispitivanje IEC 61850 konfiguracije elektroenergetskog postrojenja koristeći alate Hitachi IET600 i Omicron StationScout, 2022

[25] Komunikacija i procesna baza, Končar ProzaNet, 2015.

## <span id="page-51-0"></span>**SAŽETAK**

Ovim diplomskim radom opisane su teme: protokol IEC61850, značenje i podjela SCADA-e, primjena Omicrona. Opisan je detaljan postupak izrade SCADA sustava u programu ProzaNET. Prikazane su prednosti softvera StationScout i opisano je njegovo konfiguriranje za automatizirano isptivanje virtualne trafostanice. Ispitivanje je napravljeno na način da se u Omicronovom softveru zada komanda prekidaču, rastavljaču i na SCADA-i se promatra promjena na elementima (zatvoren/otvoren). Također je prikazan i postupak testiranja distantne zaštite.

**Ključne riječi:** protokol IEC 61850, SCADA, Omicron StationScout, ProzaNET, virtualna trafostanica, prekidač, rastavljač, distantna zaštita

## **Creation and automated testing of an IEC61850 based SCADA system using Omicron StationScout**

#### <span id="page-51-1"></span>**ABSTRACT**

This thesis describes the following topics: the IEC 61850 protocol, the meaning and division of SCADA, the application of Omicron. The detailed procedure for creating SCADA system in the ProzaNET program is described. The advantages of the StationScout software are presented and its configuration for automated testing of a virtual substaion is described. The testing was done such a way that in the Omicron software a command is given to the switch, disconnecntor and the change in the elements (closed/open) is observed on the SCADA. The remote protection is also presented.

**Key words:** protocol IEC 61850, SCADA, Omicron StationScout, ProzaNET, virtual substation, switch, disconnector, remote protecion

## <span id="page-52-0"></span>**ŽIVOTOPIS**

Davor Jurčić rođen je 21.11.1999. godine u Bjelovaru. Pohađao je Osnovnu školu Slavka Kolara u Hercegovcu. Nakon osnovne škole završava srednju tehničku školu u Bjelovaru i stječe zvanje Elektrotehničar. Nakon srednje škole upisuje Fakultet elektrotehnike, računarstva i informacijskih tehnologija u Osijeku i završava 3. godinu preddiplomskog sveučilišnog studija Eletkrotehnika i informacijska tehnologija. Trenutno pohađa 2. godinu sveučilišnog diplomskog studija Elektrotehnika, smjer Elektroenergetika (DEA).

## <span id="page-53-0"></span>**PRILOZI**

## **POPIS SLIKA**

## Opis SCADA sustava i protokola IEC 61850:

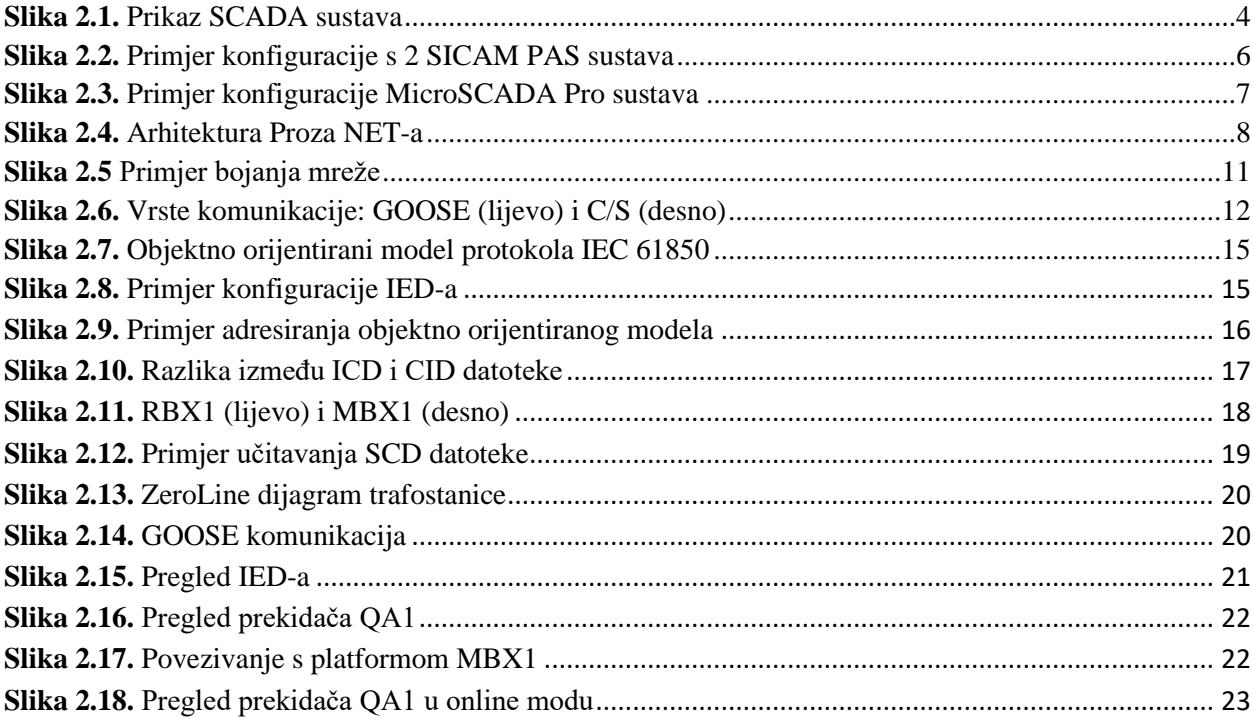

## Izrada SCADA sustava i ispitivanje:

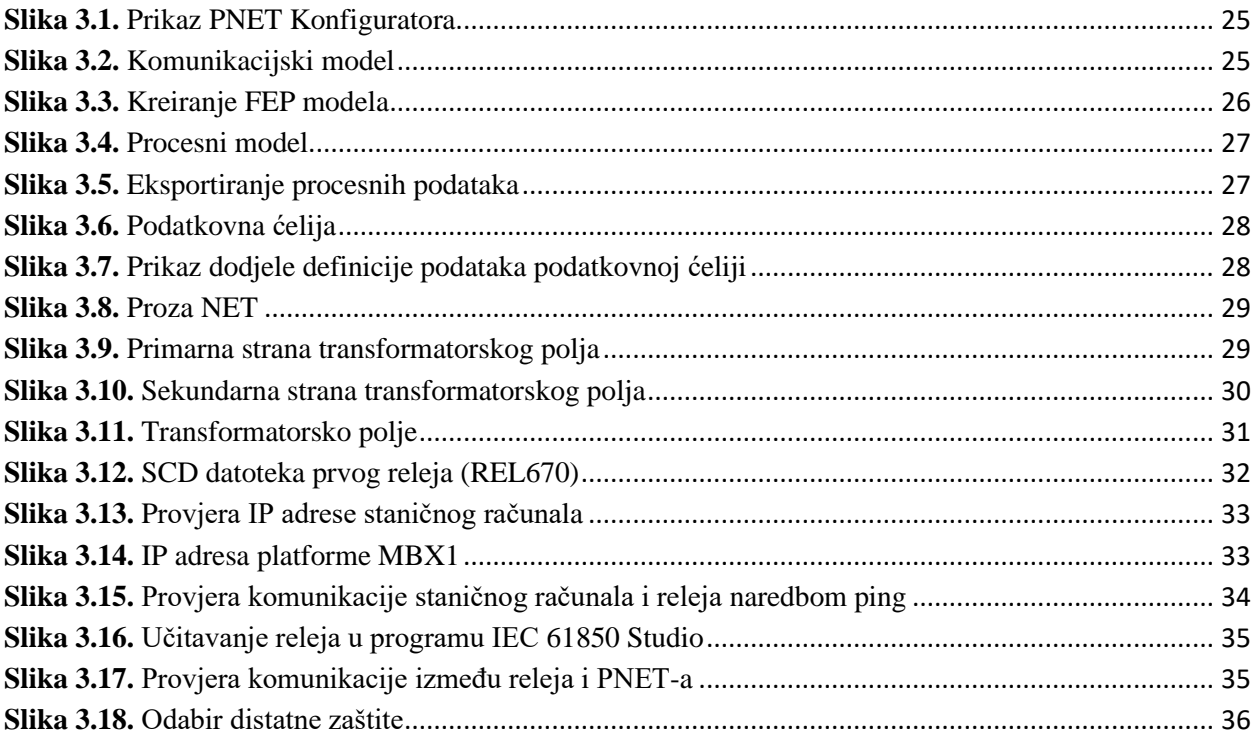

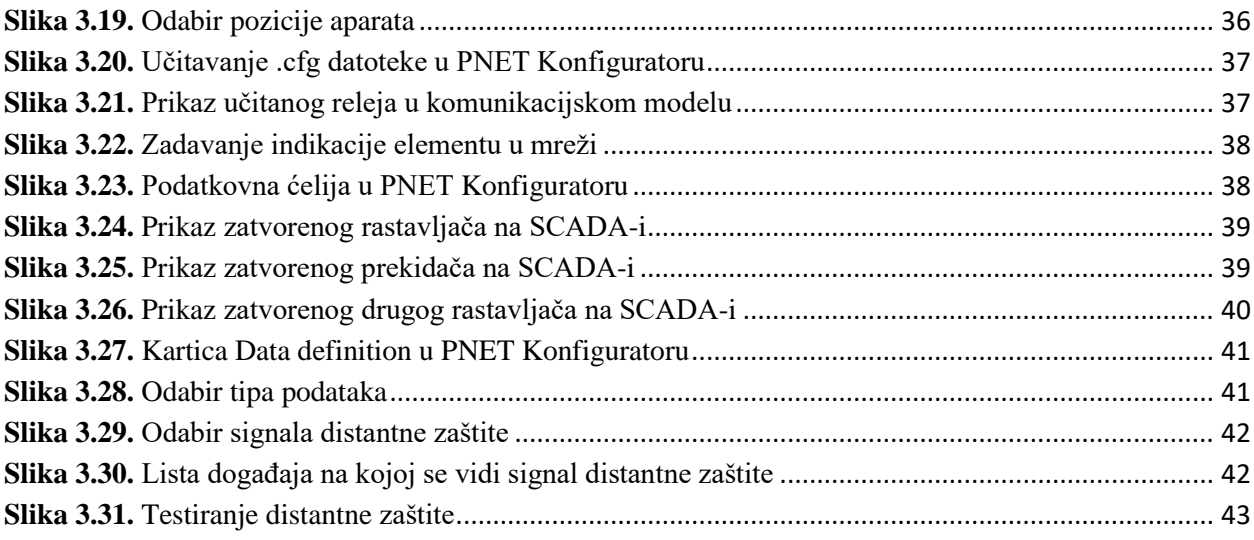